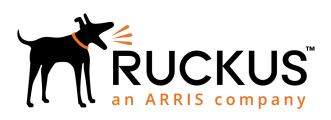

# **Ruckus SmartZone 5.1.1 Release Notes**

Supporting SmartZone 5.1.1

*Part Number: 800-72236-001 Rev B Publication Date: May 2019*

© 2019 ARRIS Enterprises LLC. All rights reserved.

ARRIS, the ARRIS logo, Ruckus, Ruckus Wireless, the Ruckus logo, and the Big Dog design are trademarks of ARRIS International plc and/or its affiliates. All other trademarks are the property of their respective owners.

No part of this content may be reproduced in any form or by any means or used to make any derivative work (such as translation, transformation, or adaptation) without written permission from ARRIS International plc and/or its affiliates ("ARRIS"). ARRIS reserves the right to revise or change this content from time to time without obligation on the part of ARRIS to provide notification of such revision or change.

ARRIS provides this content without warranty of any kind, implied or expressed, including, but not limited to, the implied warranties of merchantability and fitness for a particular purpose. ARRIS may make improvements or changes in the products or services described in this content at any time. The capabilities, system requirements and/or compatibility with third-party products described herein are subject to change without notice.

# **Contents**

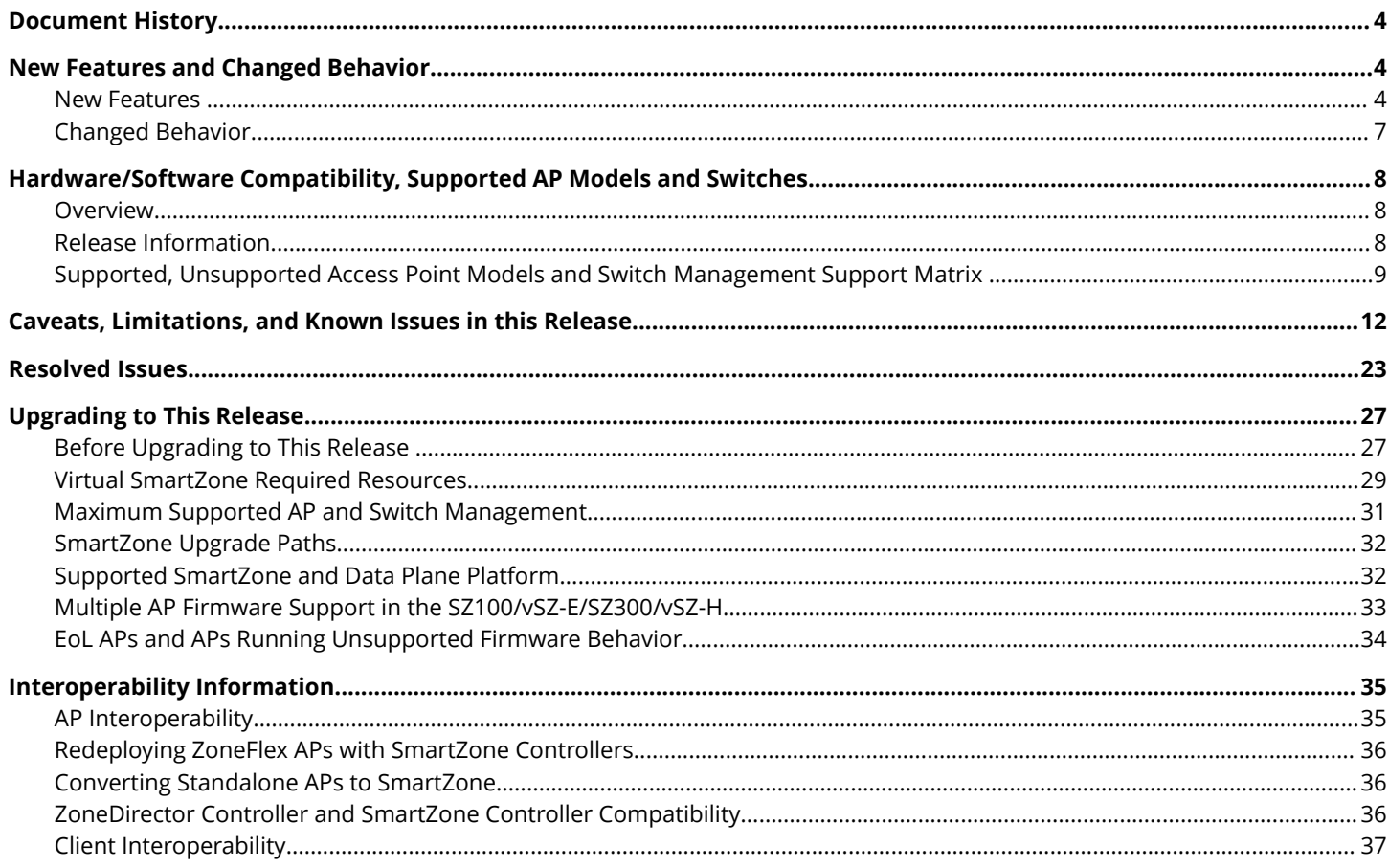

## <span id="page-3-0"></span>**Document History**

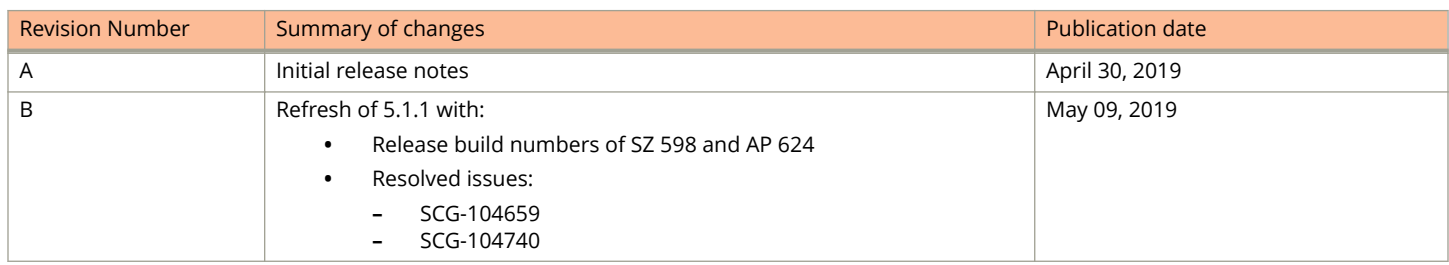

## **New Features and Changed Behavior**

### **New Features**

This section provides a high-level overview of several key features that are introduced in the SmartZone (SZ) software release 5.1.1

The SZ release 5.1.1 is applicable to the Ruckus SmartZone 300, SmartZone 100, vSZ-H, and vSZ-E controller platforms. For additional details, do refer to the SmartZone Controller Documentation Suite for Release 5.1.1.

#### **NOTE**

For detailed descriptions of these features and configuration help, refer to the respective 5.1.1 documentation guides available at <https://www.ruckuswireless.com>

#### *Switch Management*

SmartZone 5.1.1 adds support for Switch Configuration management (Switch Monitoring, Config Backup/restore, Firmware upgrade have been available since SmartZone 5.0)

- **Zero Touch Provisioning:** Greatly simplifies initial deployment of switches. Users can define switch configuration at a switch group level. Any brand new switch joining the group automatically gets provisioned.
- **Ongoing Configuration Changes:** Users can further modify the switch configuration as a part of network maintenance. This includes modifying switch group level settings, port settings as well as routing interfaces.
- **Stack formation:** Users can configure individual switches to be formed into a stack directly from SmartZone.
- **Configuration copy:** Users can copy configuration from a working switch to one or multiple new switches seamlessly.

#### *Customized Radius VSA*

This feature is designed to add agility in system to include new Radius VSA dynamically based on customer needs in the authentication and/or accounting messages. With this feature, the system supports specific VSAs the user wants on the fly instead of having the limitation to use only Ruckus defined VSAs.

Some highlights of this feature:

- **•** Option to upload the new attributes specified by customer using input mechanism in csv format.
- **•** UI provides a new profile, which will contain the attribute the user can configure. These fields are derived from the input provided by customer/user.

**•** AP will include these new attributes (VSAs) in Authentication and/or Accounting messages. Attributes to be included in Authentication or Accounting messages will be configurable in UI/CSV file

#### **Data Plane (DP) Priority of Zone Affinity**

In prior releases, Ruckus APs are assigned to DPs randomly and administrators connect to a specific DP. In this release, we introduced this DP zone affinity feature to allow administrators to create DP zone affinity profile when creating an AP zone. The administrator can prioritize the DPs in the DP zone affinity profile, so that when the APs are being added to the AP zone, they will look for the DP to connect to based on the priority listed in the DP zone affinity profile defined for that AP zone.

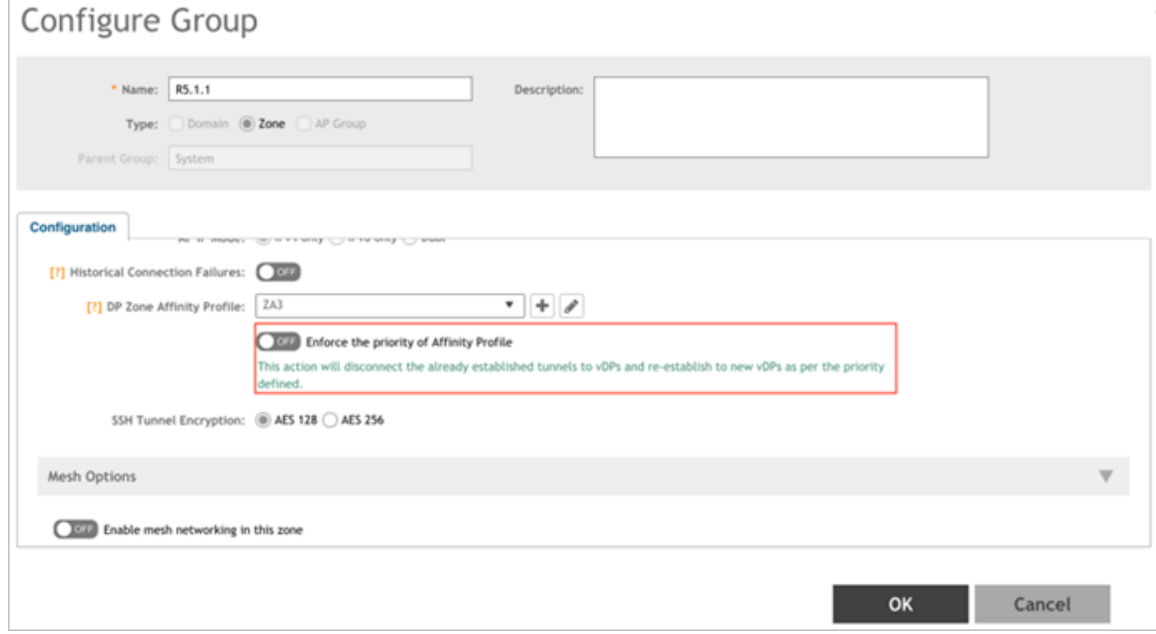

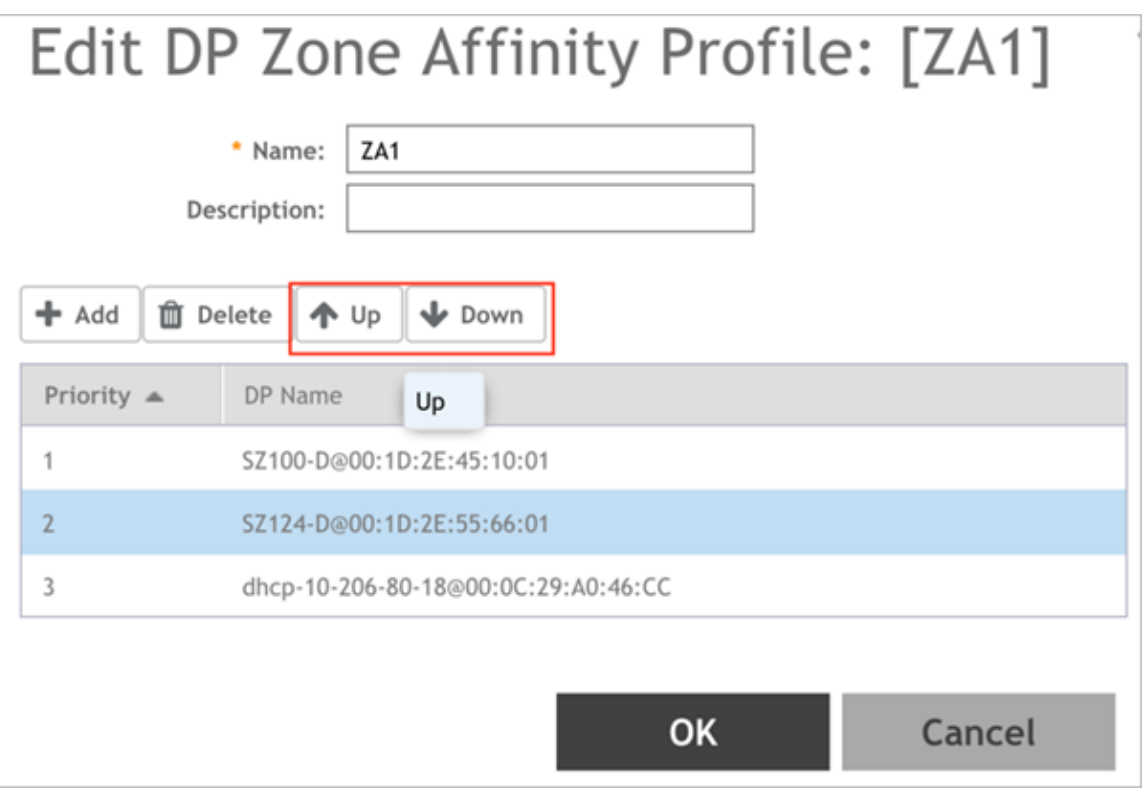

#### *Full URL Reporting on Customer Visits with GPB Streaming*

URL Filtering feature lets the administrator manage internet usage by preventing access to inappropriate web sites. The websites to be blocked can be configured based on available categories with the feature.

Full URL reporting on customer visits with GPB streaming feature reports statistics to any listener of the GPB streaming (i.e. SCI) of all URL sessions of all clients connected to the AP every five minutes in GPB format with a limit of maximum 1024 URL statistics per five minutes interval and provides the session duration as well. Based on design, a web session is declared to have ended where there is inactivity for more than five minutes. The web session is declared to have started when AP first creates a flow entry.

#### *Ruckus IoT Suite*

The 5.1.1 release of Smart Zone integrates the Ruckus IoT Suite v1.2-MR1. A dedicated IoT branch will be available (SZ 5.1.1.2) with Ruckus IoT Suite v1.3-GA and is the recommended version for IoT deployments

The Ruckus IoT Suite offers a secure, scalable networking solution for enterprise IoT devices in combination with Ruckus Wi-Fi and Switch products. The IoT Suite is a collection of hardware and software infrastructure components used to create an IoT access network for a wide variety of IoT devices. A key benefit of the IoT Suite is that it leverages Ruckus Wi-Fi infrastructure and avoids expensive gateways, cabling and installation that may be needed for dedicated IoT networks.

Ruckus IoT Suite v1.2-MR1 key features and components supported in this release are listed below.

1. **IoT device/protocol support:** Bluetooth 5.0 (BLE) and ZigBee 3.0 enabled devices are supported in this release. Standard ZigBee HA Clusters, iBeacon and Eddystone BLE beacons are supported. Support for additional IoT protocols will be added in future releases of the IoT Suite.

- <span id="page-6-0"></span>2. **Ruckus IoT module:** I100, an IoT module (USB dongle form factor) that attaches securely to Ruckus IoT-ready Access Points, and internal IoT in the R730.
- 3. **Ruckus IoT-ready Access Points:** H510, R510, R610, R710, R720, R730, E510, T310, and T610
- 4. **Ruckus IoT Controller:** A virtual controller (SW only) deployed in tandem with Ruckus SmartZone Controller, that performs network layer device on-boarding, connectivity and security functions for IoT devices. The IoT Controller aggregates sensor data from various 3<sup>rd</sup> party sensors and provides APIs for northbound integration with IoT cloud services.

Additional details can be found at <https://www.ruckuswireless.com/products/iot>and at [https://](https://support.ruckuswireless.com/) [support.ruckuswireless.com/](https://support.ruckuswireless.com/)

**Limitation**: When using IoT with AP R730 and a I100 IoT module is connected to it, only one IoT radio, the one in the I100 IoT module, will be active. Re-enable the AP R730 internal IoT radio by disconnecting the I100 module. **[SCG-100868]**

## **Changed Behavior**

#### *Changed Behavior*

The following are the changed behavior issues.

#### **Adaptive Client Load Balancing for AP R730**

Adaptive Client Load Balancing (ACLB) is not supported on AP R730 in this release. AP R730 supports only legacy Client Load Balancing (CLB). ACLB is disabled by default if *capacity mode* is configured on the controller and if *station mode* is configured, the ACLB acts as legacy CLB on the AP. **[SCG-97975]**

#### **Control Public API**

**•** From this release, attribute *dhcp82Format* is no longer supported. This is replaced with a new attribute *dhcp82SubOpt1Format SUBOPT1\_AP\_INFO* , which is a new function with a sub-option format. **[SCG-97486]**

#### **Command Line Reference (CLI)**

**•** The *curl* command is removed from enable, admin mode and moved to debug tools as a hidden command. **[ER-7011]**

#### **Switch Management License**

Switch management licences are now enforced from SmartZone release 5.1. If the customers upgrade to release 5.1, they will lose visibility of their switches if they do not add the required licenses to their controller.

#### **NOTICE**

Switches will continue to function normally, but will appear as *Offline* on the controller and will no longer be manageable through the controller.

#### **Virtual SmartZone Data Plane**

**•** Added an enhancement to send ICMP *packet too big* for PDU's (Protocol Data Unit) from core larger than tunnel MTU (Maximum Transmission Unit). **[ER-6641]**

## <span id="page-7-0"></span>**Hardware/Software Compatibility, Supported AP Models and Switches**

## **Overview**

This section provides release information about the SmartZone 300 (SZ300), the SmartZone 100 (SZ100), Virtual SmartZone (vSZ), Virtual SmartZone Data Plane (vSZ-D) and SmartZone 100 - Data Plane (SZ 100-D) features with notes on known issues, caveats, and workarounds.

- **•** The SZ300 Flagship Large Scale WLAN Controller is designed for Service Provider and Large Enterprises, which prefer to use instances/appliances. The Carrier Grade platform supports N+1 Active/Active clustering, comprehensive integrated management functionality, high performance operations and flexibility to address many different implementation scenarios.
- **•** The SZ100, developed for the enterprise market, is the next generation midrange, rack-mountable WLAN controller platform for the enterprise and service provider markets. There are two SZ100 models: the SZ104 and the SZ124.
- **•** The vSZ, which is available in *High Scale* and *Essentials* versions, is a Network Functions Virtualization (NFV) based WLAN controller for service providers and enterprises that desire a carrier-class solution that runs in the cloud. It supports all the WLAN controller features of the industry, while also enabling the rollout of highly scalable and resilient wireless LAN cloud services.
- The vSZ-D is a Virtual Data Plane aggregation is a virtual instance that is managed by the vSZ that offers organizations more flexibility in deploying a NFV architecture-aligned architecture. Deploying vSZ-D offers secured tunneling of wireless client data traffic that encrypts payload traffic POS data traffic for PCI compliance, voice applications while enabling flat network topology, mobility across L2 subnets and add-on services like L3 Roaming, Flexi-VPN, DHCP Server/NAT as well as CALEA/Lawful Intercept.
- **•** The SZ100-D, is the Data Plane hardware appliance, which is functionally equal to the vSZ-D virtual data plane product. The appliance provides turnkey deployment capabilities for customers that need a hardware appliance. The SZ100-D is managed by a vSZ Controller only and cannot work in a standalone mode.

## **Release Information**

#### **NOTE**

By downloading this software and subsequently upgrading the controller and/or the AP to release 2.5.1.0.177 (or later), you understand and agree that:

- **•** The AP may send a query to Ruckus containing the AP's serial number. The purpose of this is to enable your AP to autonomously connect with a wireless LAN controller operated by your choice of cloud service provider. Ruckus may transmit back to the AP the Fully Qualified Domain Name (FQDN) or IP address of the controller that the AP will subsequently attempt to join.
- **•** You also understand and agree that this information may be transferred and stored outside of your country of residence where data protection standards may be different.

#### **ATTENTION**

It is strongly recommended to reboot the controller after restoring the configuration backup.

#### **ATTENTION**

VMware VMotion is not supported.

<span id="page-8-0"></span>This SmartZone release is a Long Term (LT) release. This section lists the version of each component in this release.

#### *SZ300*

- **•** Controller Version: **5.1.1.0.598**
- **•** Control Plane Software Version: **5.1.1.0.405**
- **•** Data Plane Software Version: **5.1.1.0.112**
- **•** AP Firmware Version: **5.1.1.0.624**

#### *SZ100*

- **•** Controller Version: **5.1.1.0.598**
- **•** Control Plane Software Version: **5.1.1.0.405**
- **•** Data Plane Software Version: **5.1.1.0.598**
- **•** AP Firmware Version: **5.1.1.0.624**

#### *vSZ-H and vSZ-E*

- **•** Controller Version: **5.1.1.0.598**
- **•** Control Plane Software Version: **5.1.1.0.405**
- **•** AP Firmware Version: **5.1.1.0.624**

#### *vSZ-D*

**•** vSZ-D software version: **5.1.1.0.598**

#### *SZ Google Protobuf (GPB) Binding Class*

Refer to the GPB MQTT Getting Started Guide and download the latest SmartZone (SZ) GPB .proto files from the Ruckus support site at:[https://support.ruckuswireless.com/documents/2501-smartzone-5-1-ga-getting-started-guide-on-gpb-mqtt-interface](https://support.ruckuswireless.com/documents/2501-smartzone-5-1-ga-getting-started-guide-on-gpb-mqtt-interface-sz100-sz300-vsz)[sz100-sz300-vsz](https://support.ruckuswireless.com/documents/2501-smartzone-5-1-ga-getting-started-guide-on-gpb-mqtt-interface-sz100-sz300-vsz)

#### *Reference Documents*

SZ100-D hardware appliance ships with a quick setup guide, which is tied to the SmartZone Release 5.1. In 5.1.1, SZ100-D is supported. Refer to the existing SZ100-D Quick Setup Guide by visiting the Ruckus website available at [support.ruckuswireless.com](https://support.ruckuswireless.com/NEWCUSTOMER) .

### **Supported, Unsupported Access Point Models and Switch Management Support Matrix**

Before upgrading to this release, check if the controller is currently managing AP models and Switch features that are no longer supported in this release.

APs preconfigured with the SmartZone AP firmware may be used with SZ300, SZ100, or vSZ in their native default configuration. APs factory-configured with the ZoneFlex-AP firmware may be used with the controller when LWAPP discovery services are enabled.

#### Hardware/Software Compatibility, Supported AP Models and Switches

Supported, Unsupported Access Point Models and Switch Management Support Matrix

LWAPP2SCG must be disabled on controller if Solo AP's running 104.x being moved under SZ Management. To disable the LWAPP2SCG service on the controller, log on to the CLI, and then go to **enable** > **mode** > **config** > **lwapp2scg** > **policy deny-all**. Enter **Yes** to save your changes.

#### **NOTE**

Solo APs running releases 104.x and higher are capable of connecting to both ZD and SZ controllers. If an AP is running releases 104.x and higher and the LWAPP2SCG service is enabled on the SZ controller, a race condition will occur.

#### *Supported AP Models*

This release supports the following Ruckus AP models.

#### **TABLE 1 Supported AP Models**

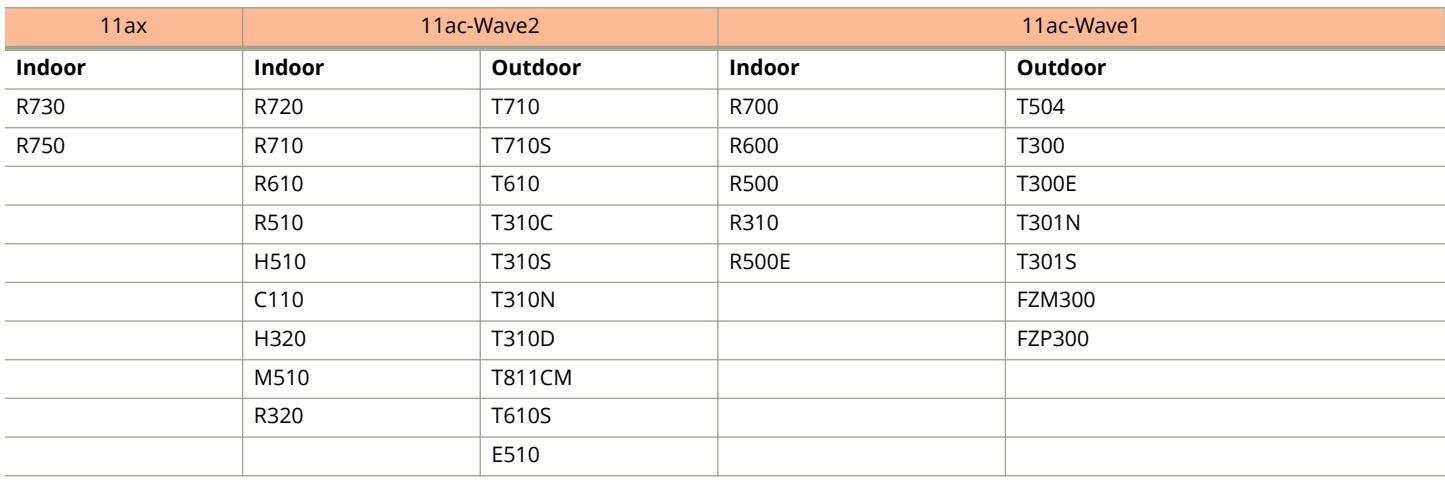

#### **Important Note About the PoE Power Modes of the R730, R720, R710, T610, and R610 APs**

#### **NOTE**

When the R720, R710, T610 series AP is connected to an 802.3af PoE power source, the USB interface and the second Ethernet port are disabled, and the AP radios do not operate in maximum capacity. For more information, refer to the latest Outdoor Access Point User Guide or Indoor Access Point User Guide.

#### *Switch Management Feature Support Matrix*

Following are the supported ICX models:

#### **TABLE 2 Supported ICX Models**

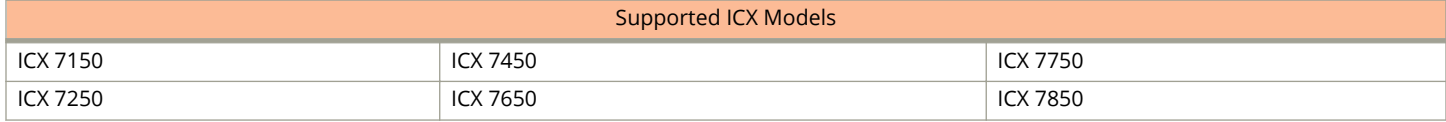

Following is the matrix for ICX and SZ release compatibility:

#### Hardware/Software Compatibility, Supported AP Models and Switches

Supported, Unsupported Access Point Models and Switch Management Support Matrix

#### **TABLE 3 ICX and SZ Release Compatibility Matrix**

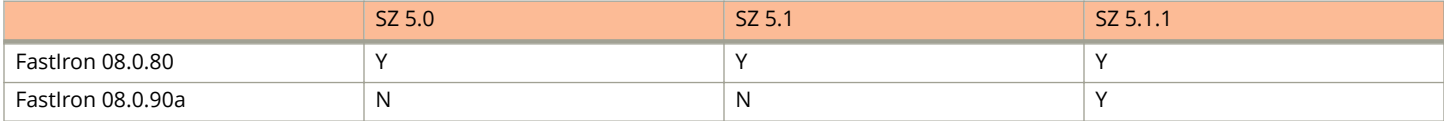

Following is the matrix for switch management feature compatibility:

#### **TABLE 4 Switch Management Feature Compatibility Matrix**

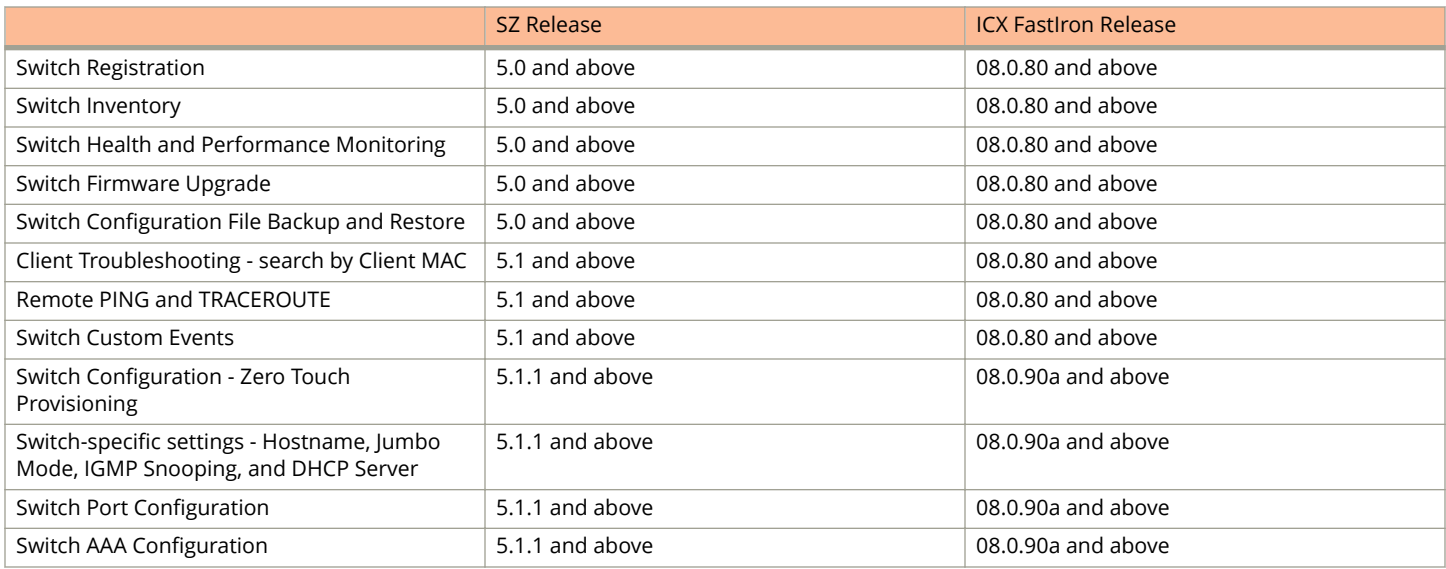

#### *Unsupported AP Models*

The following AP models have reached end-of-life (EoL) status and, therefore, are no longer supported in this release.

#### **TABLE 5 Unsupported AP Models**

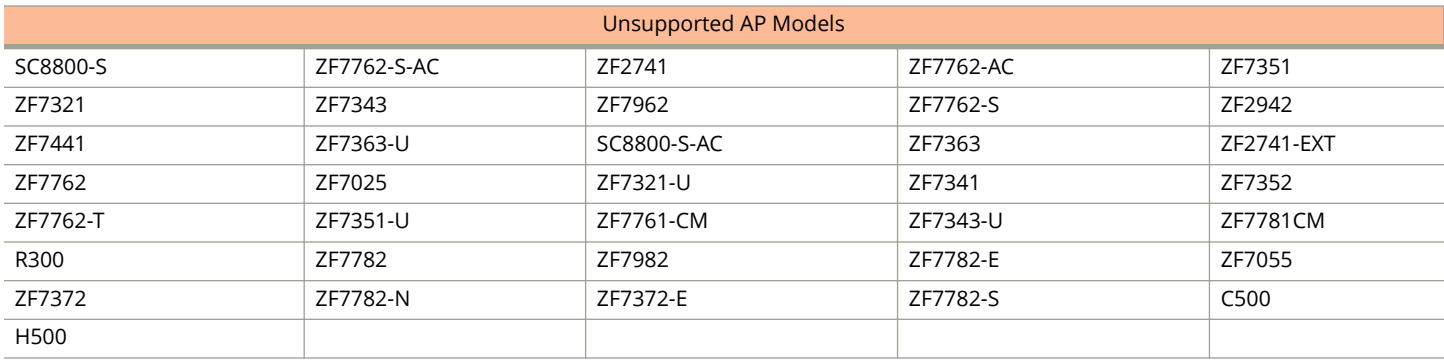

<span id="page-11-0"></span>The following are the Caveats, Limitations, and Known issues in this release.

#### **NOTE**

The caveats, limitations, and known issues stated in the 5.1 release notes are also applicable to this release.

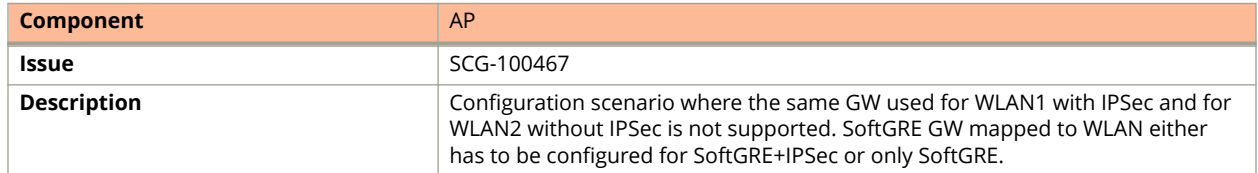

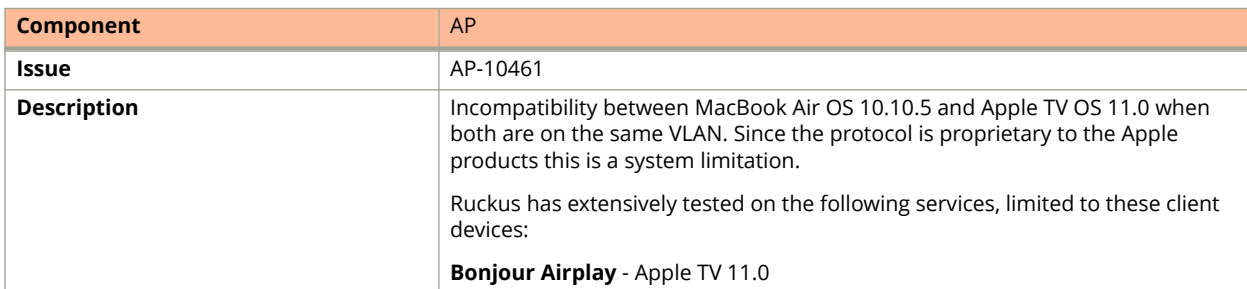

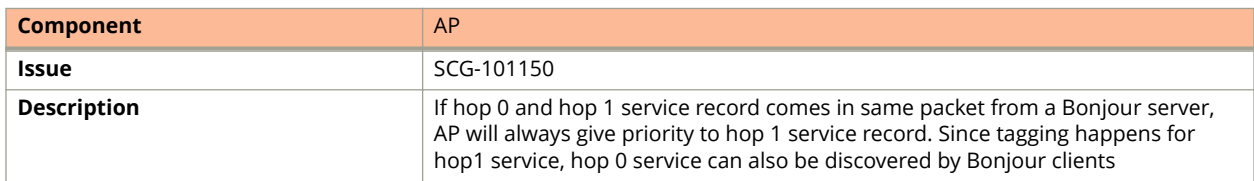

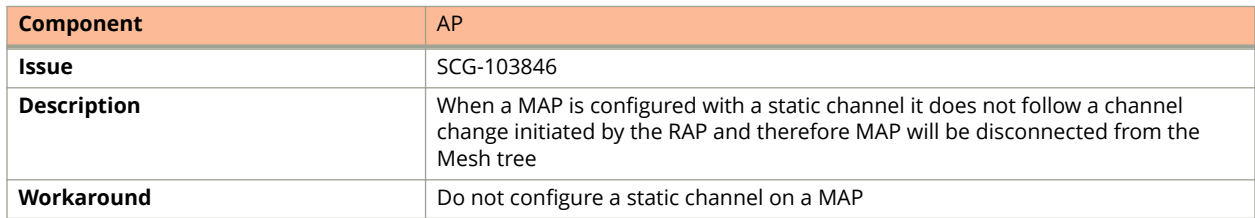

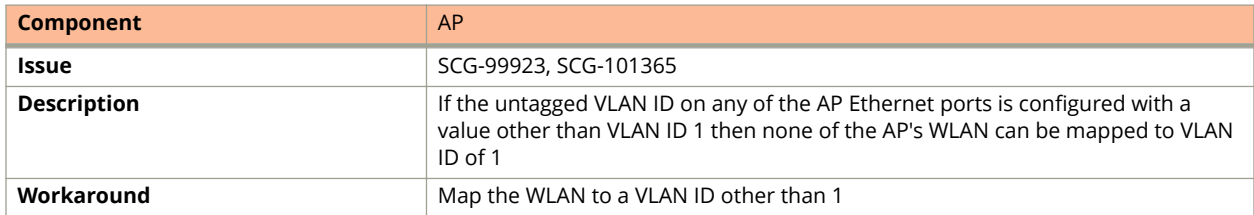

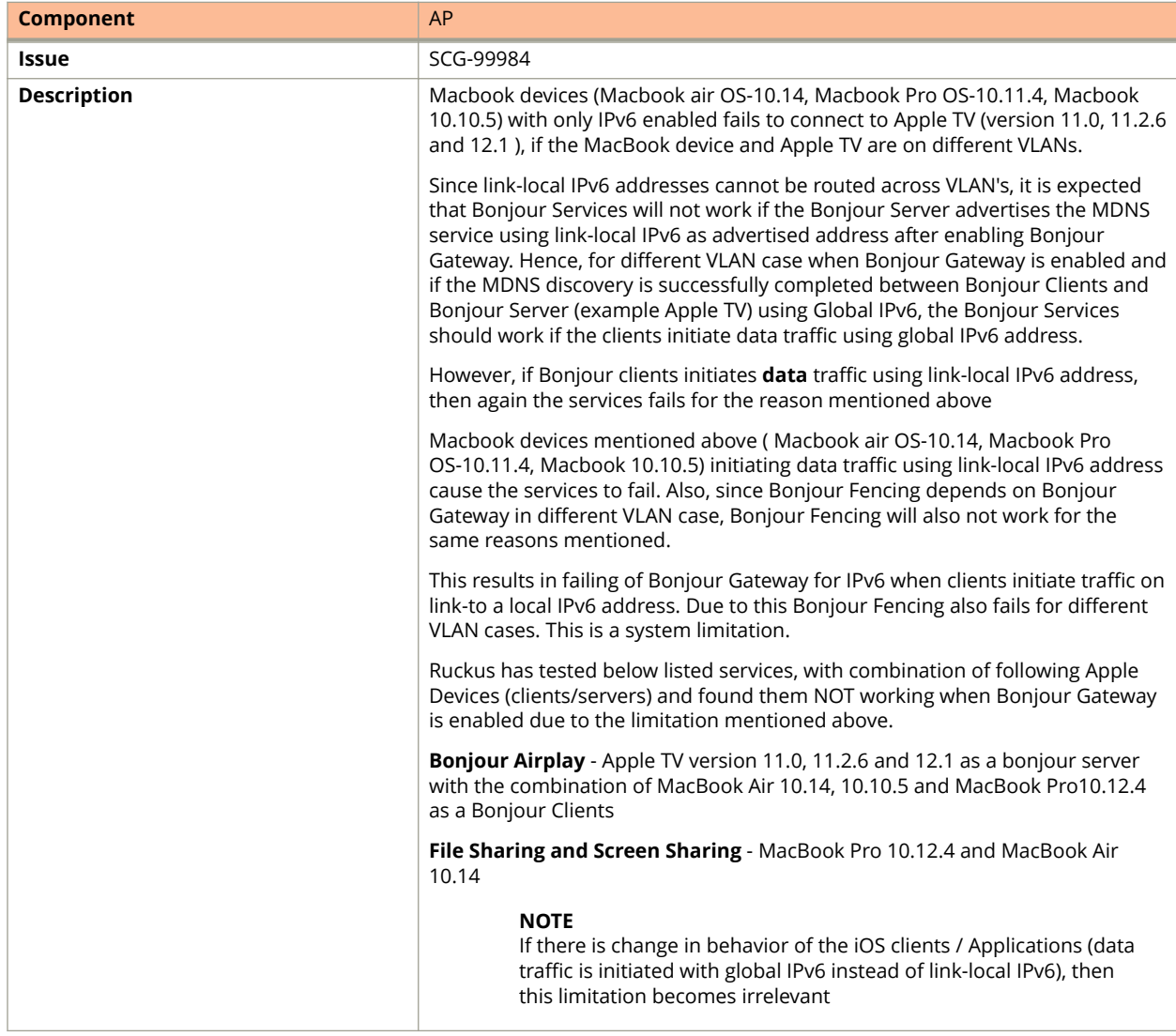

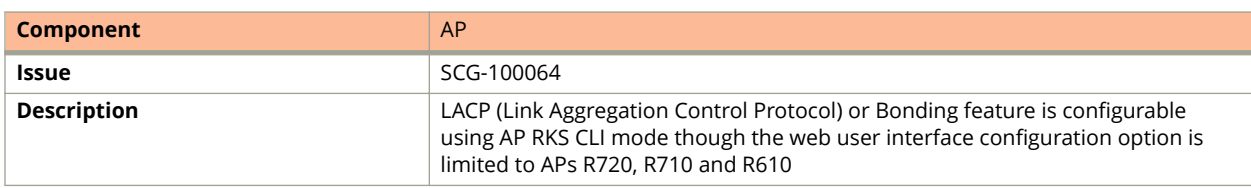

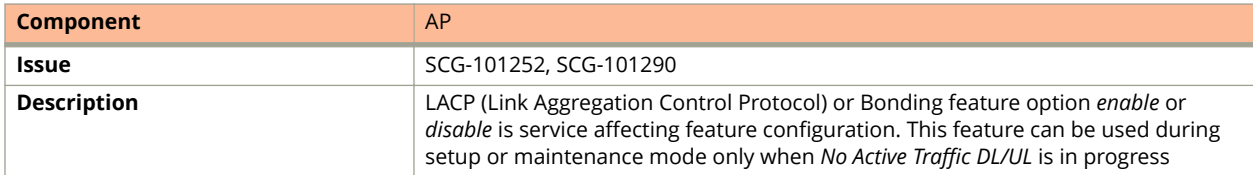

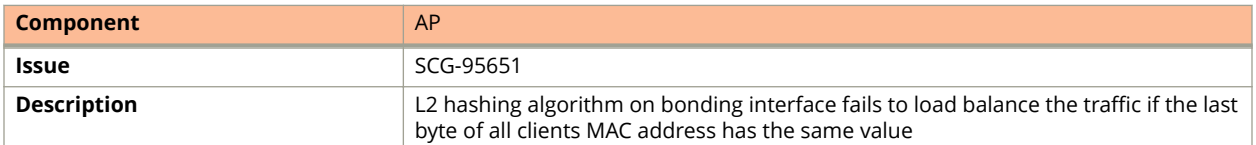

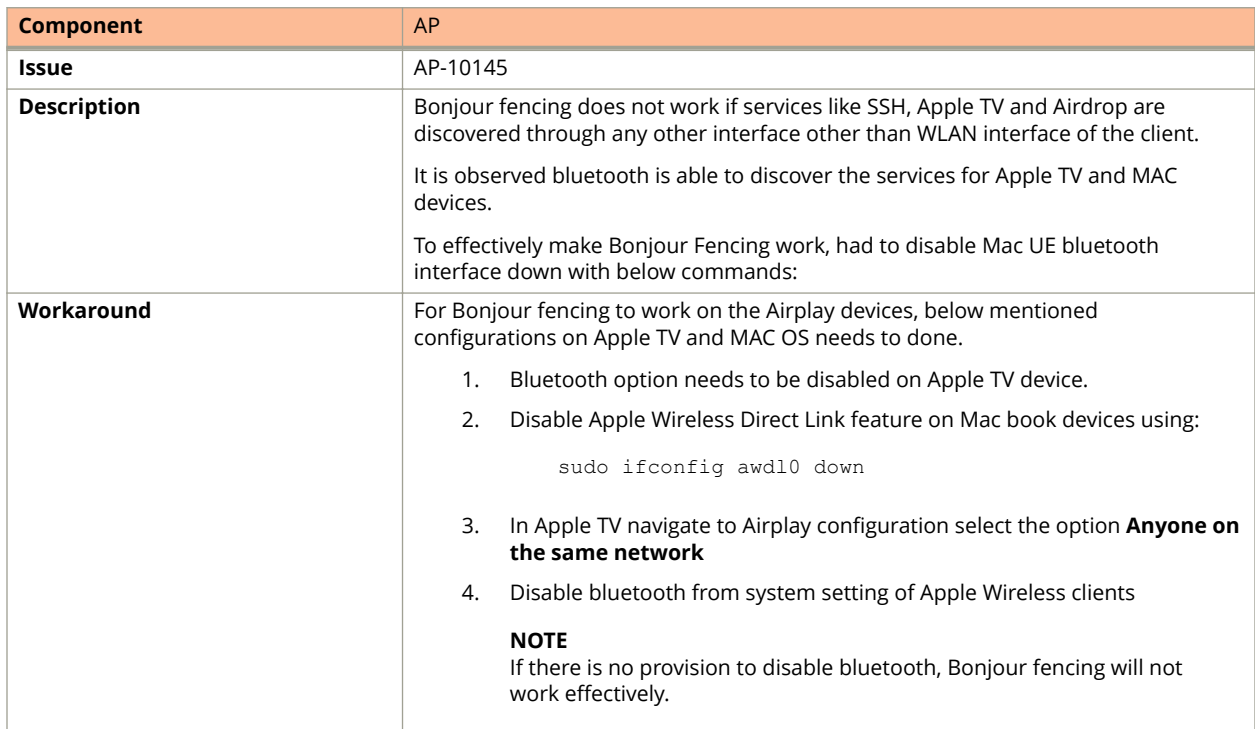

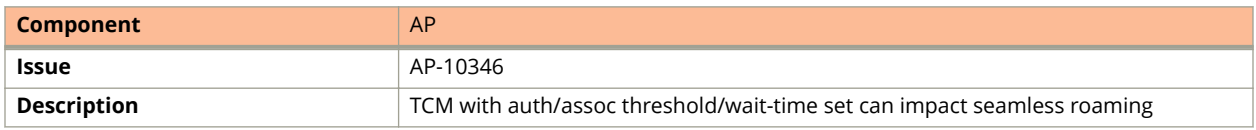

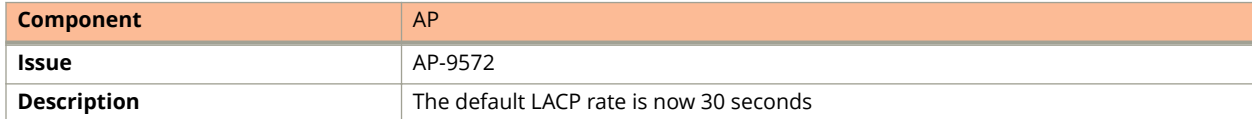

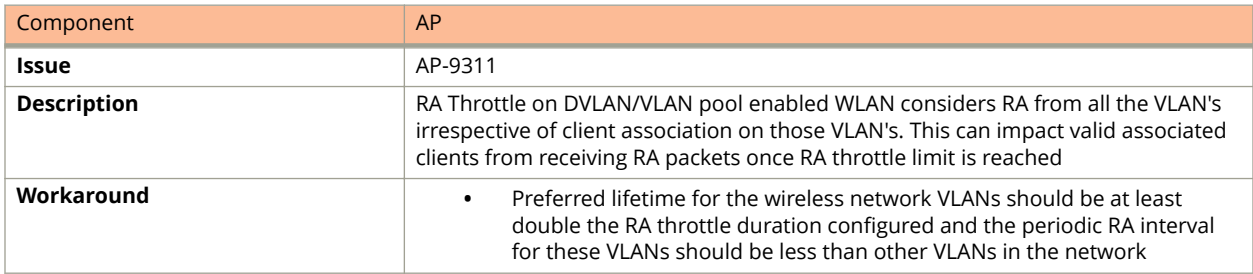

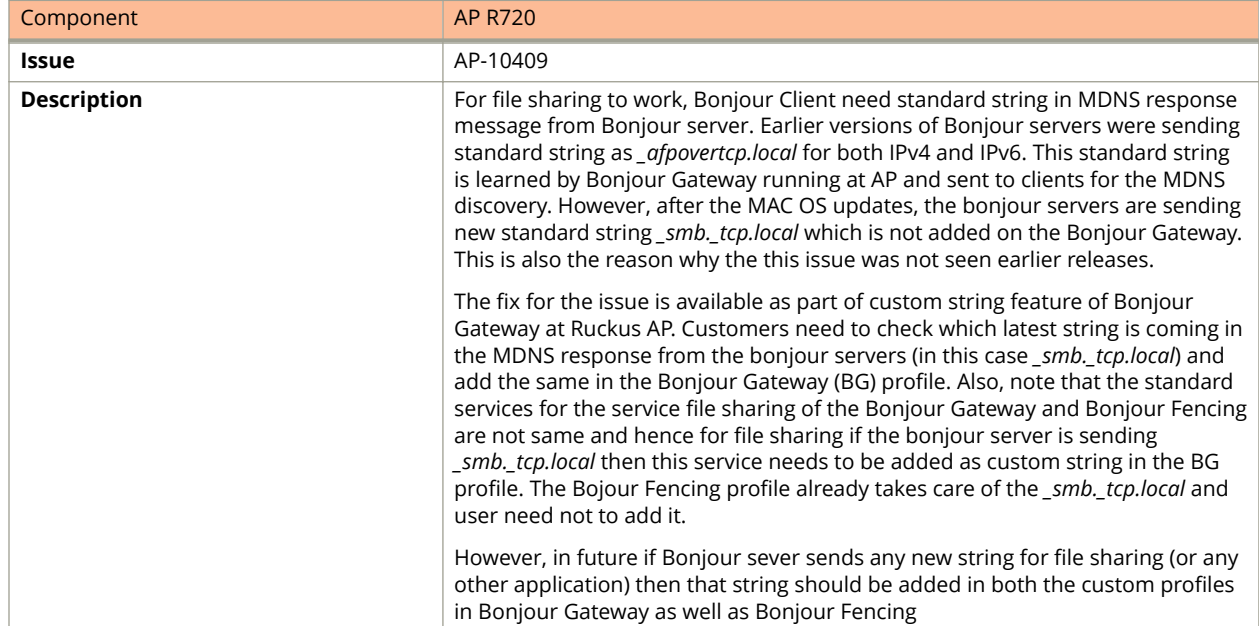

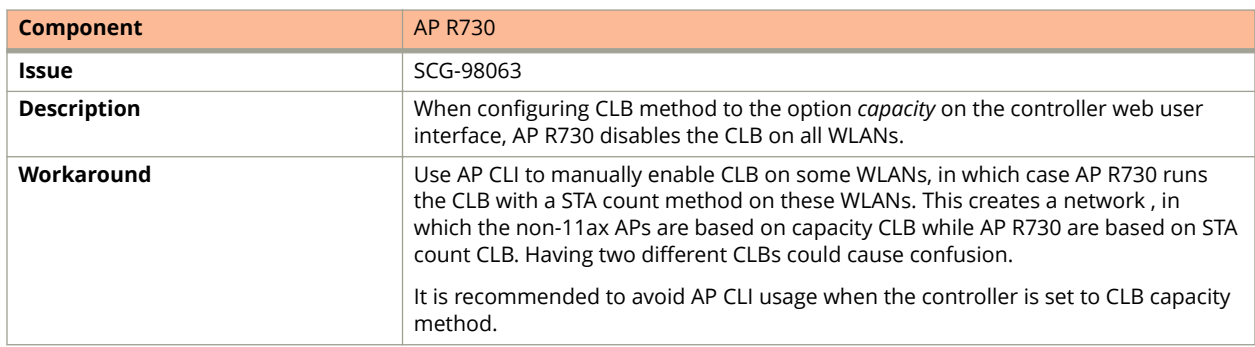

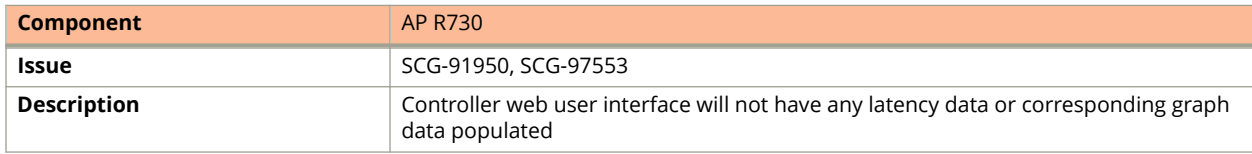

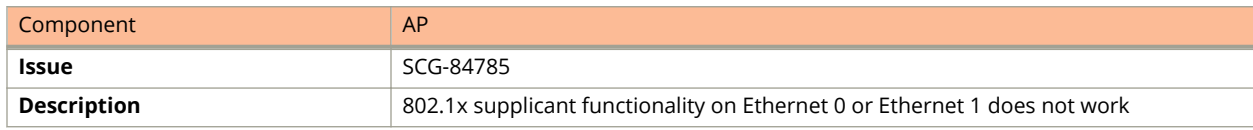

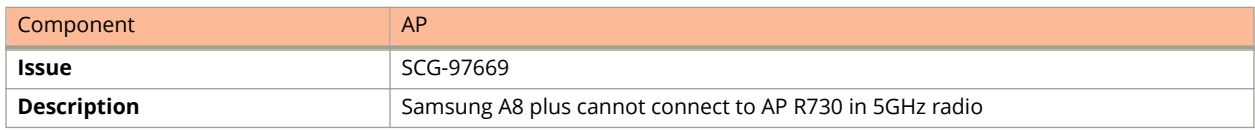

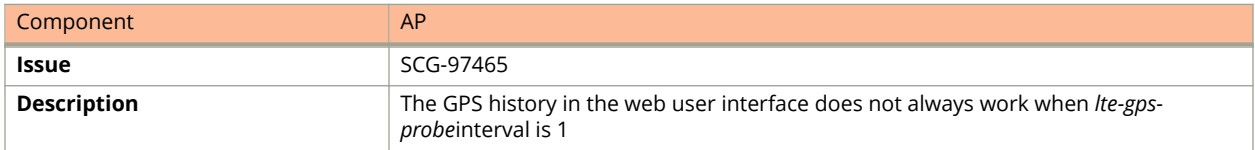

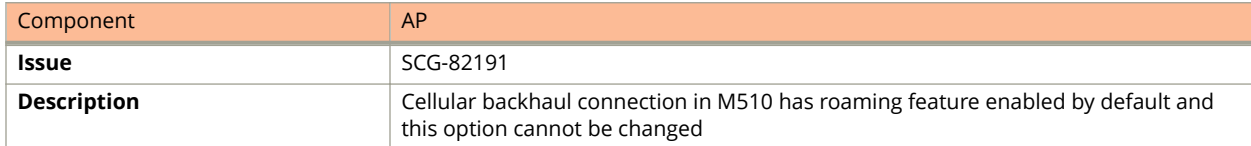

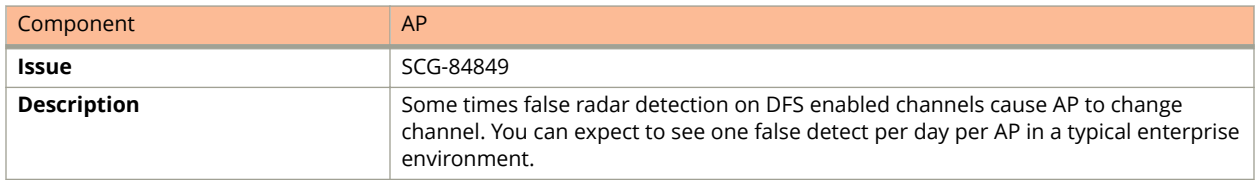

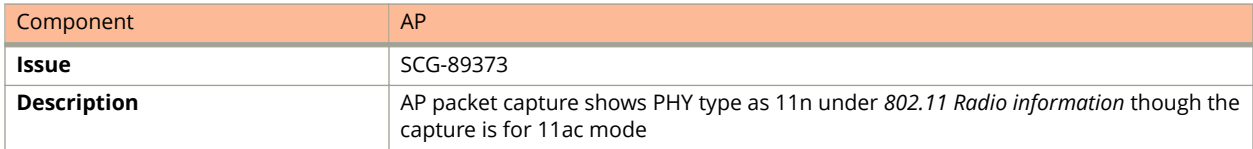

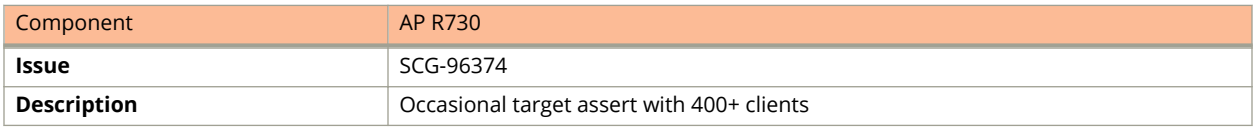

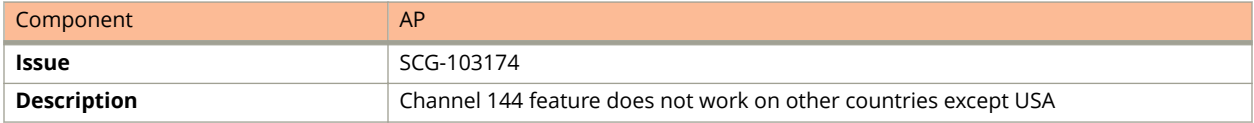

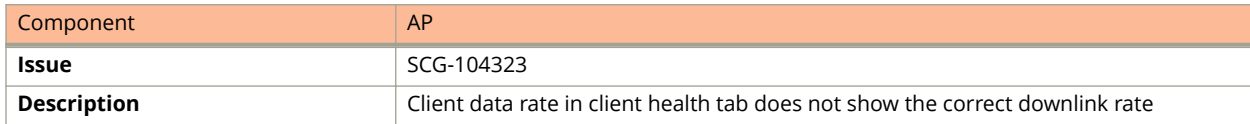

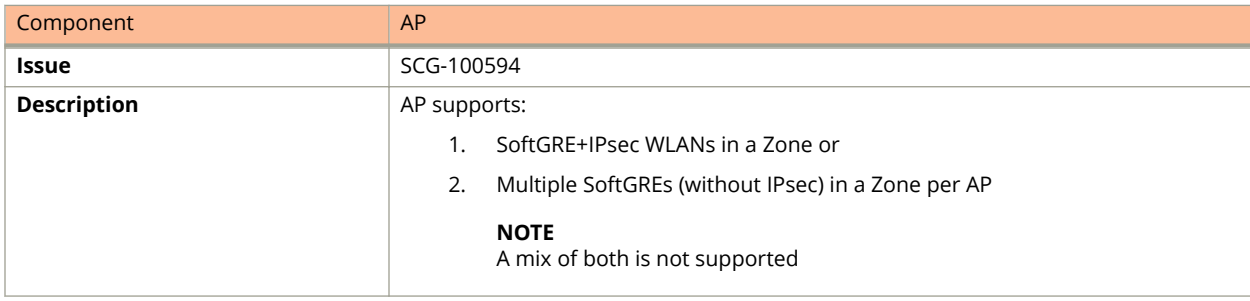

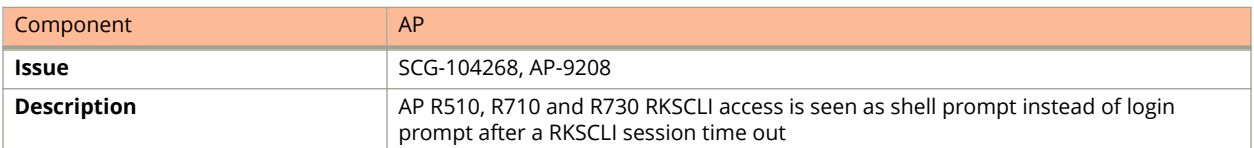

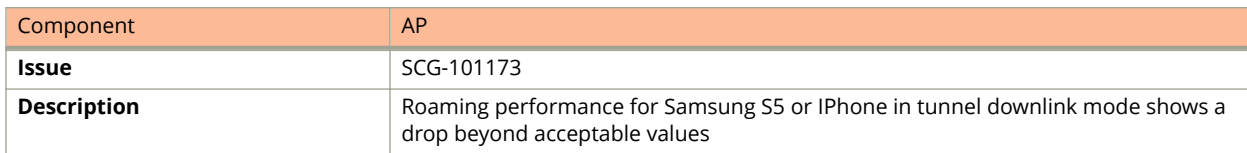

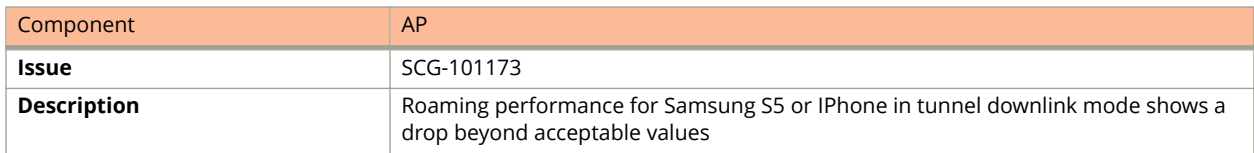

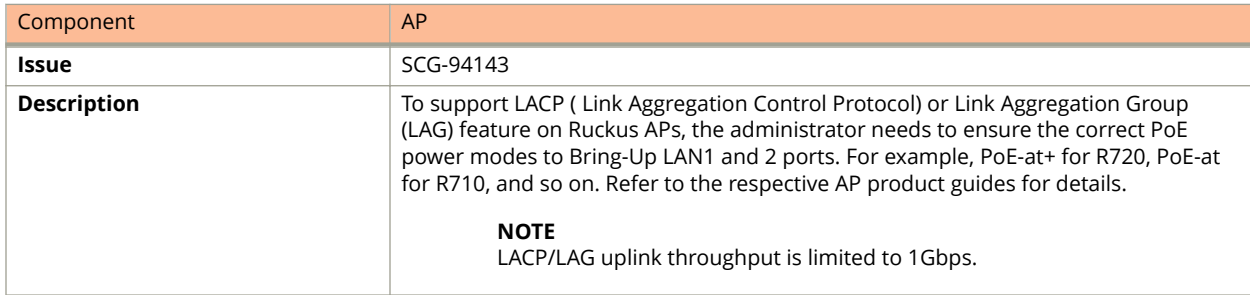

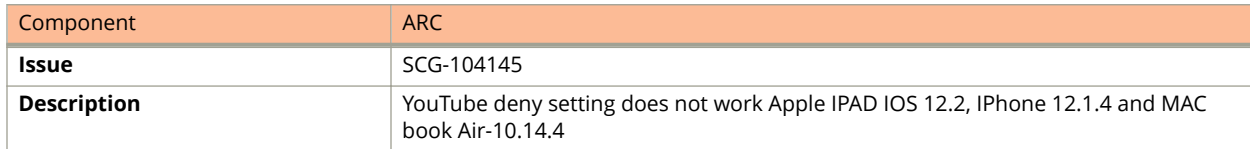

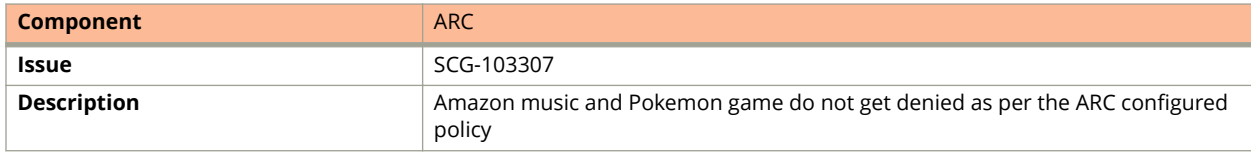

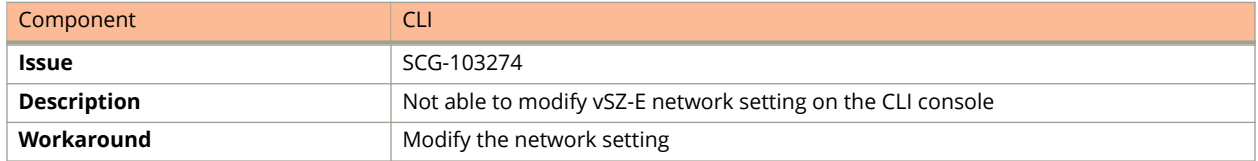

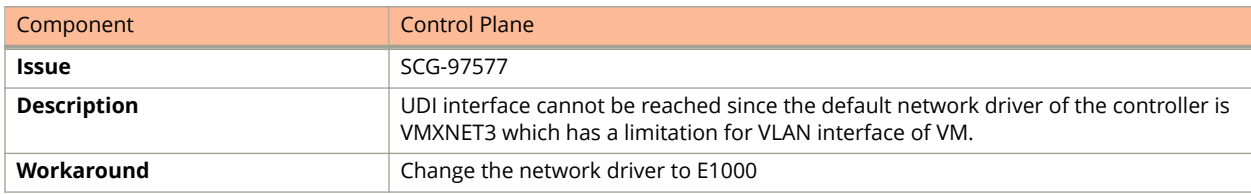

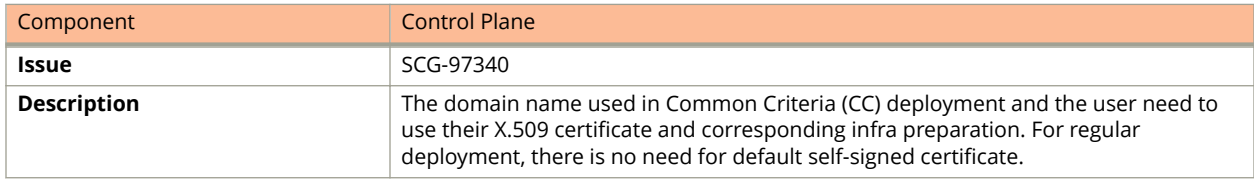

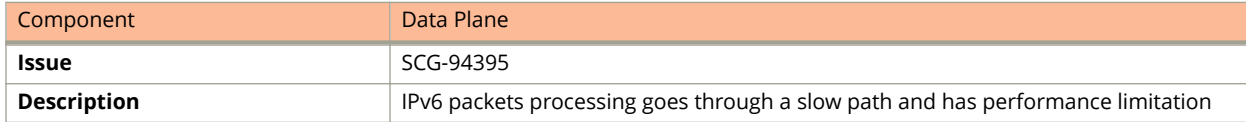

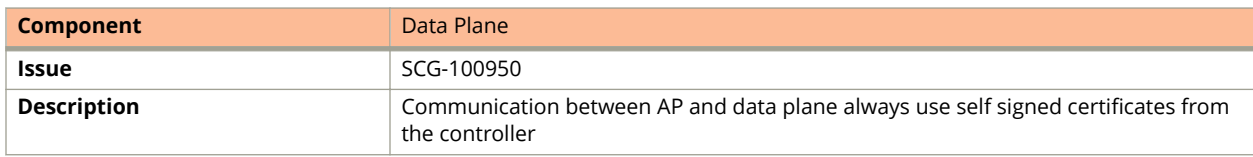

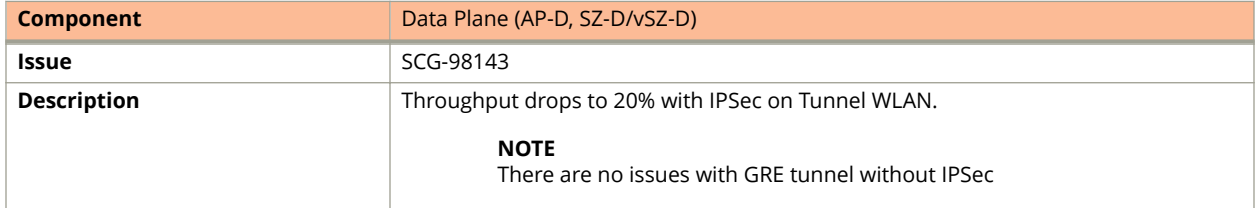

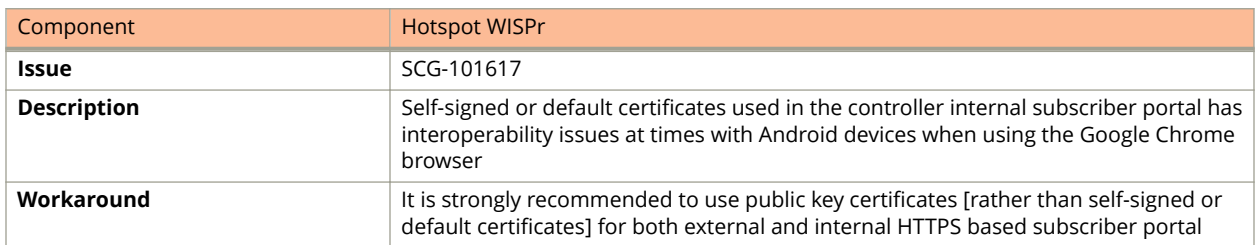

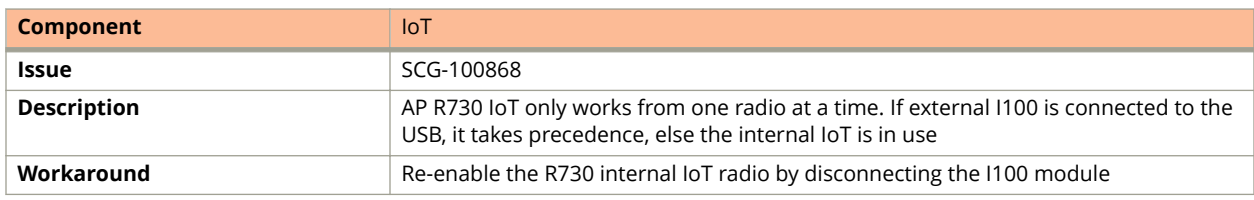

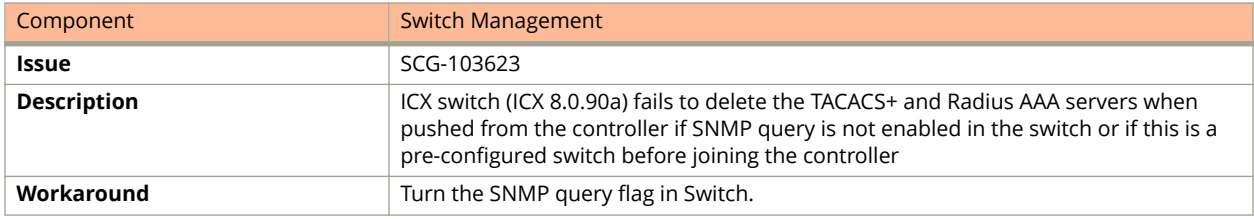

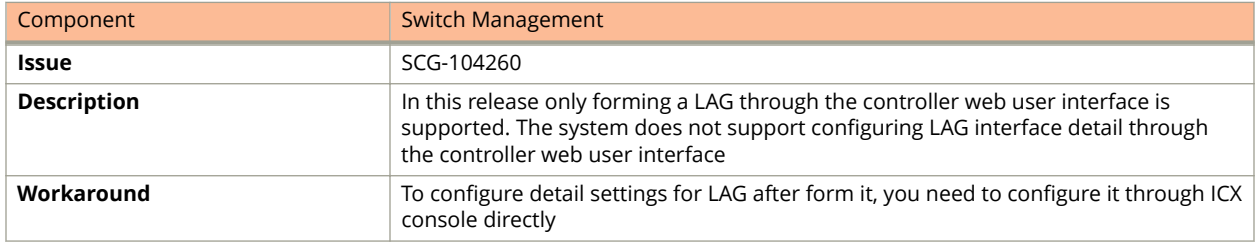

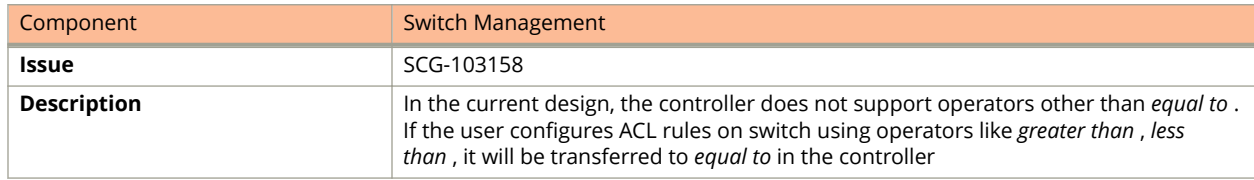

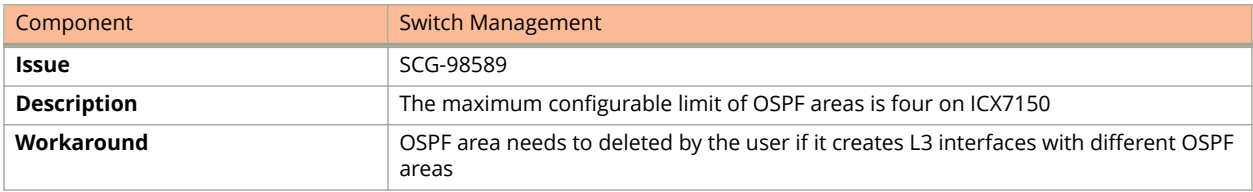

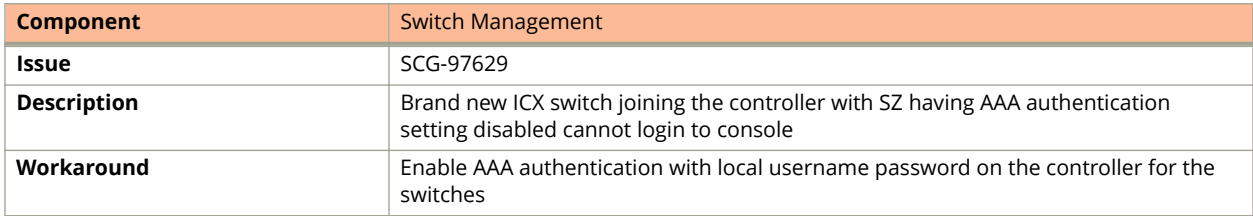

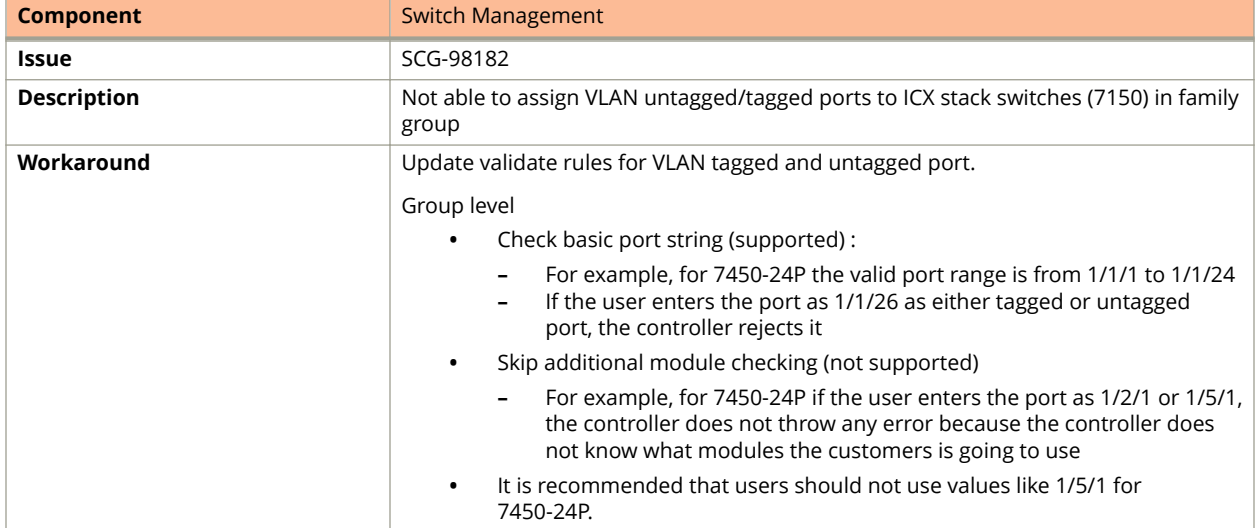

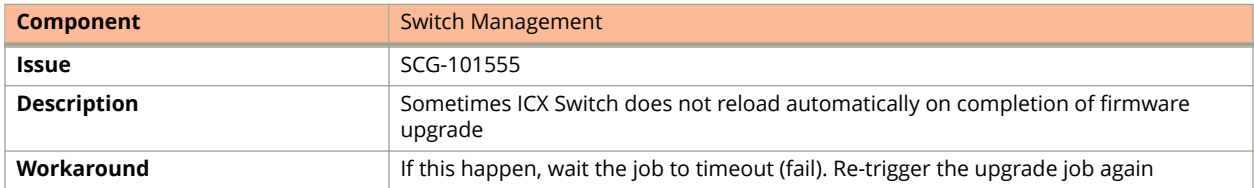

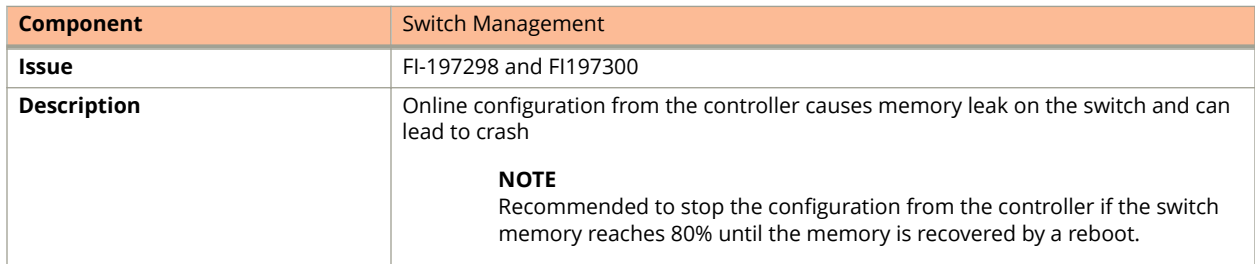

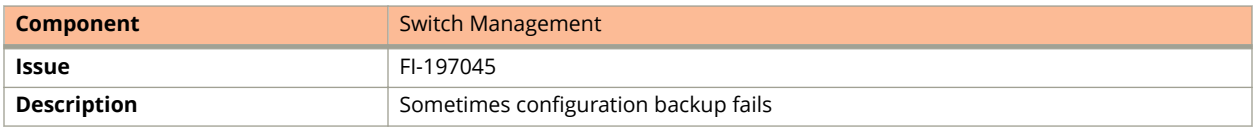

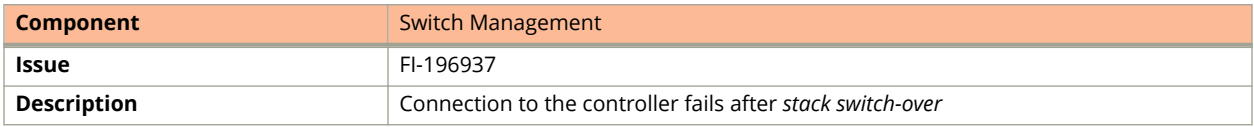

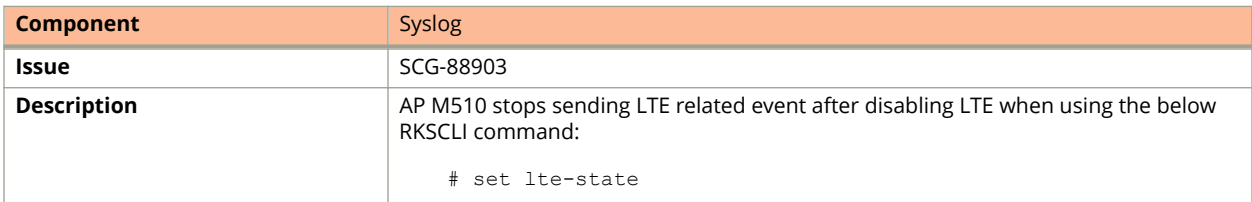

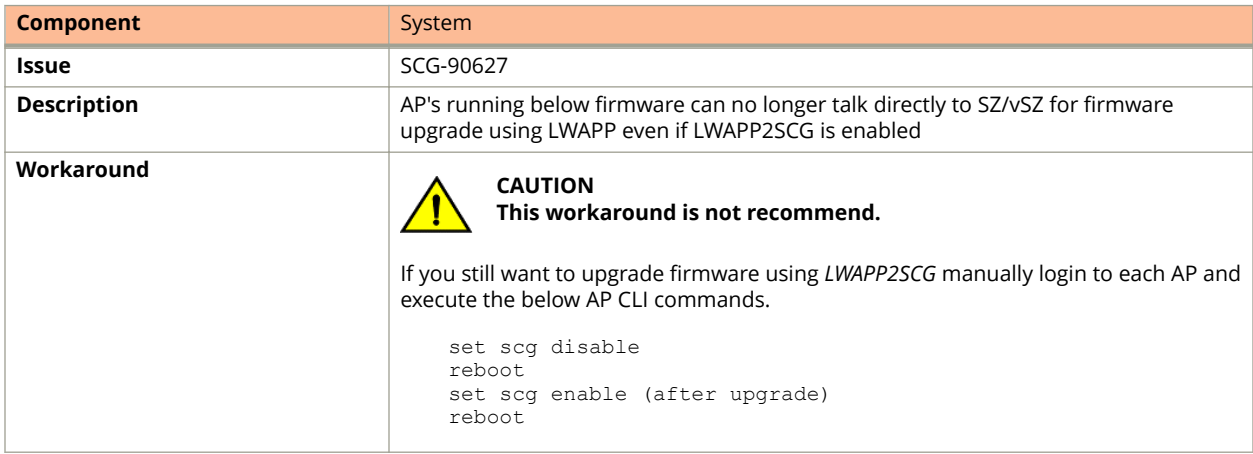

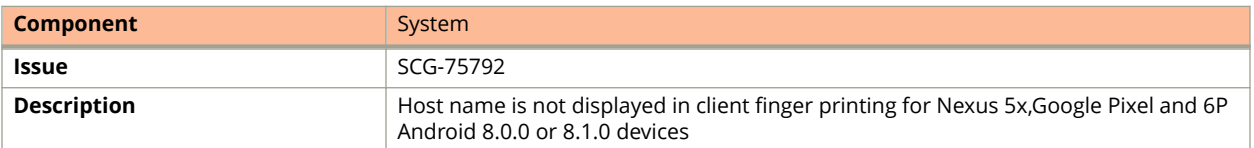

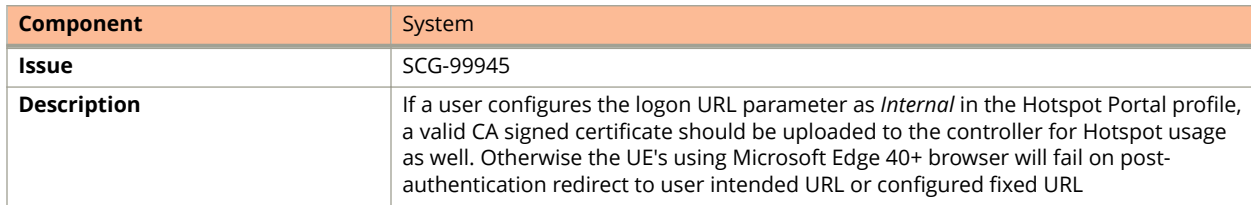

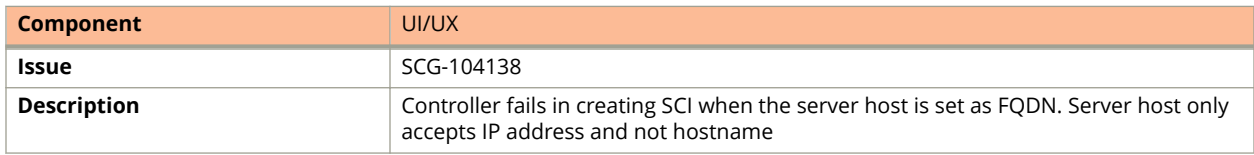

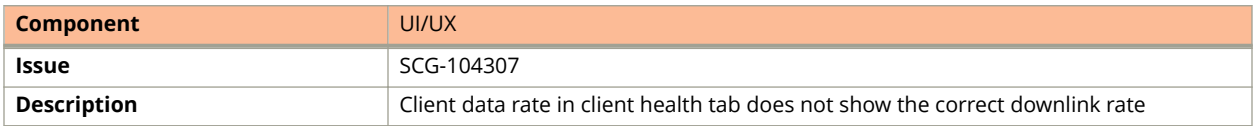

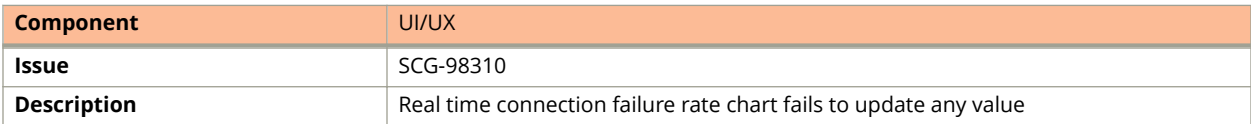

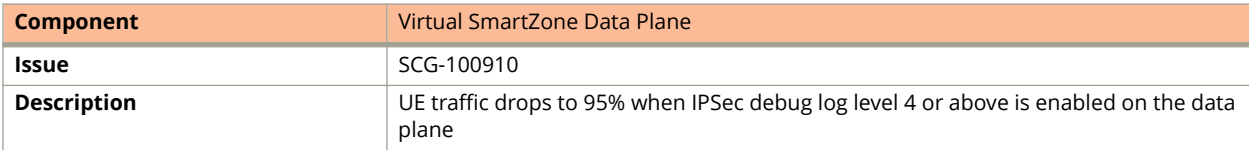

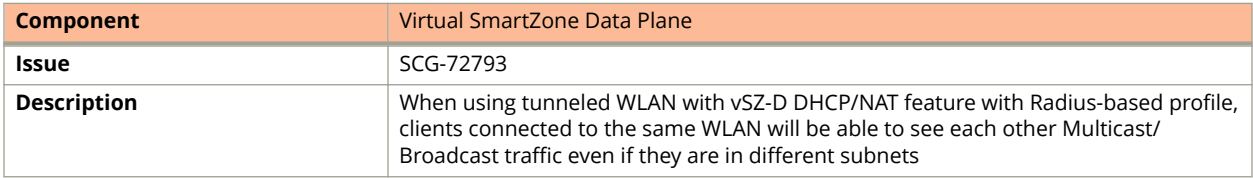

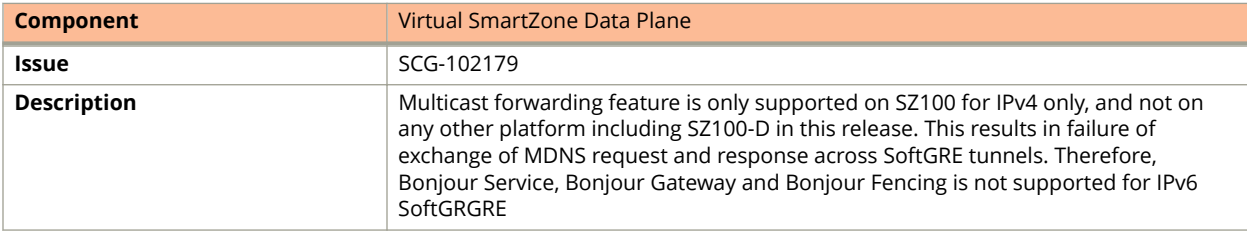

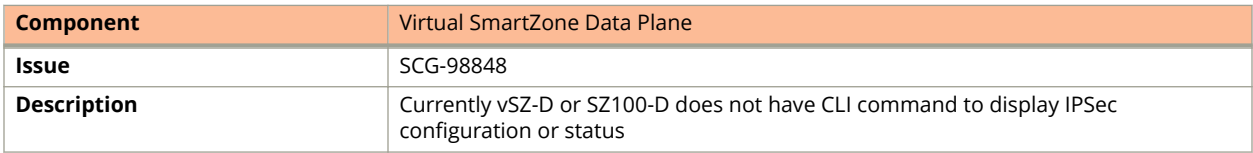

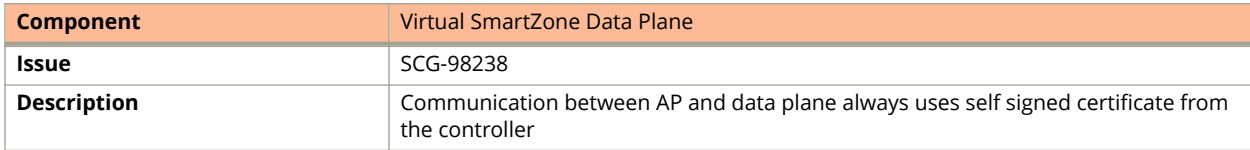

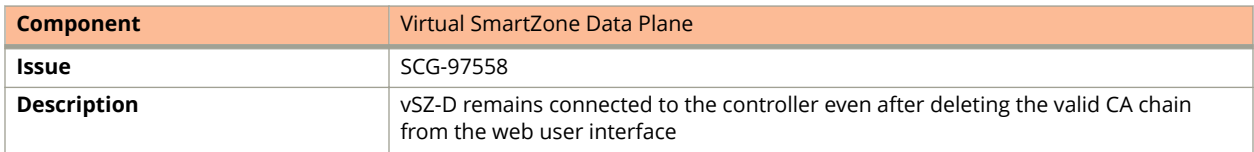

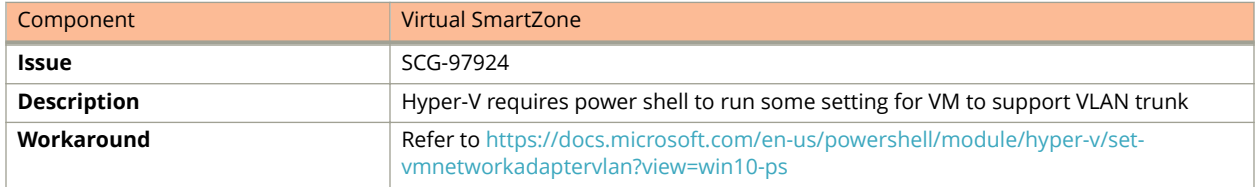

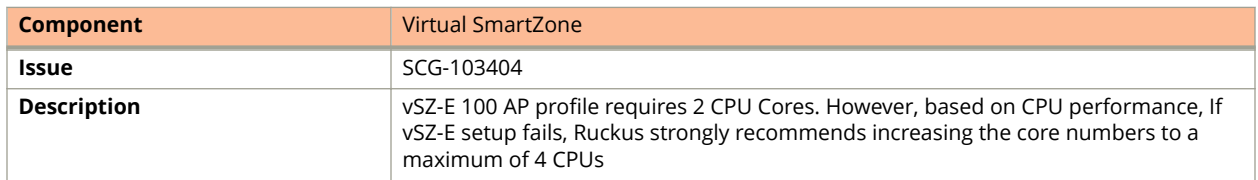

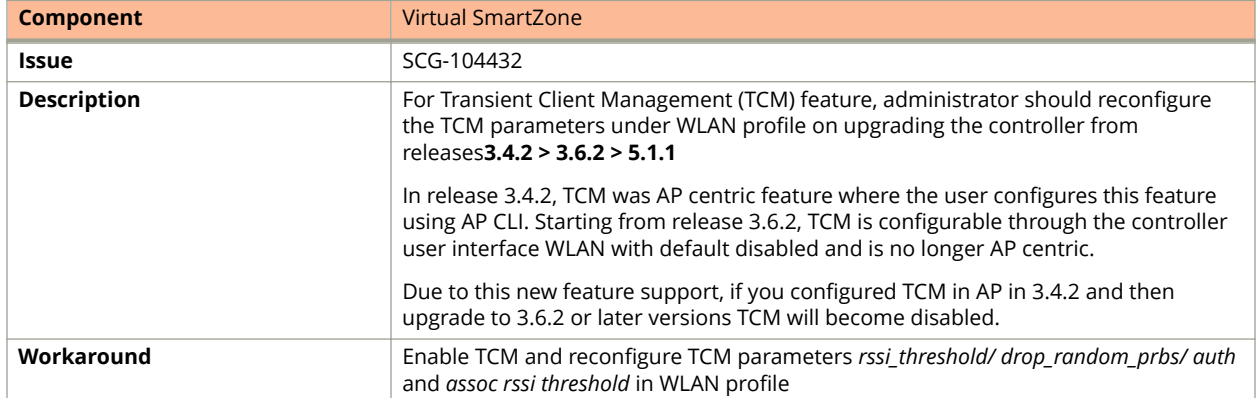

## <span id="page-22-0"></span>**Resolved Issues**

The following are the resolved issues related to this release.

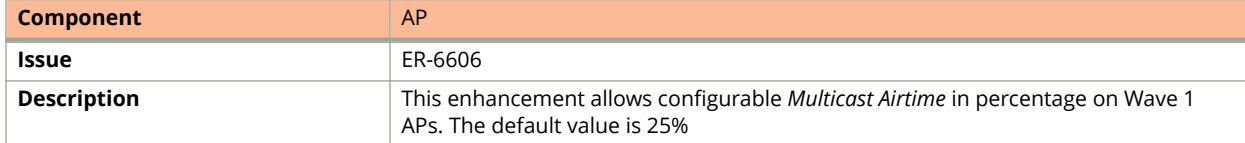

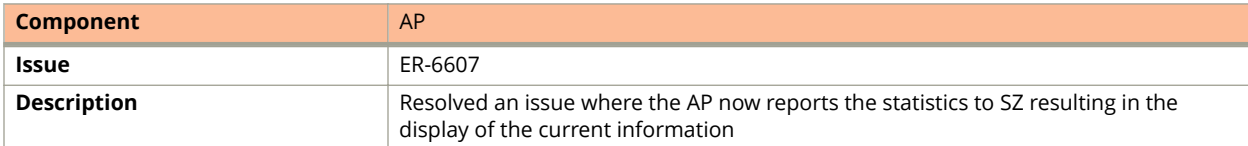

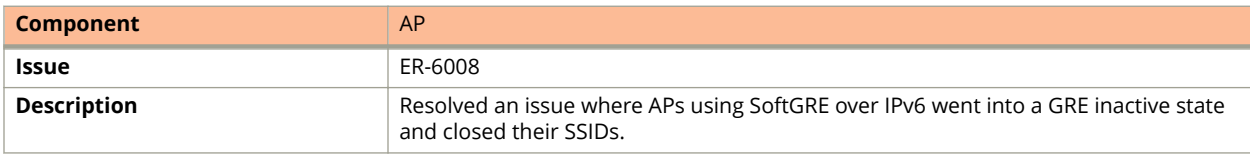

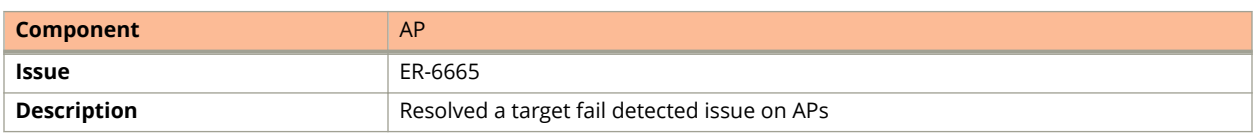

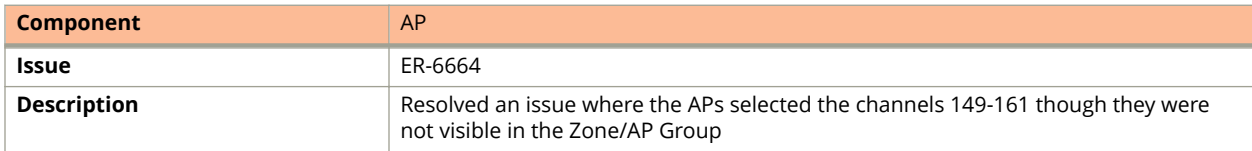

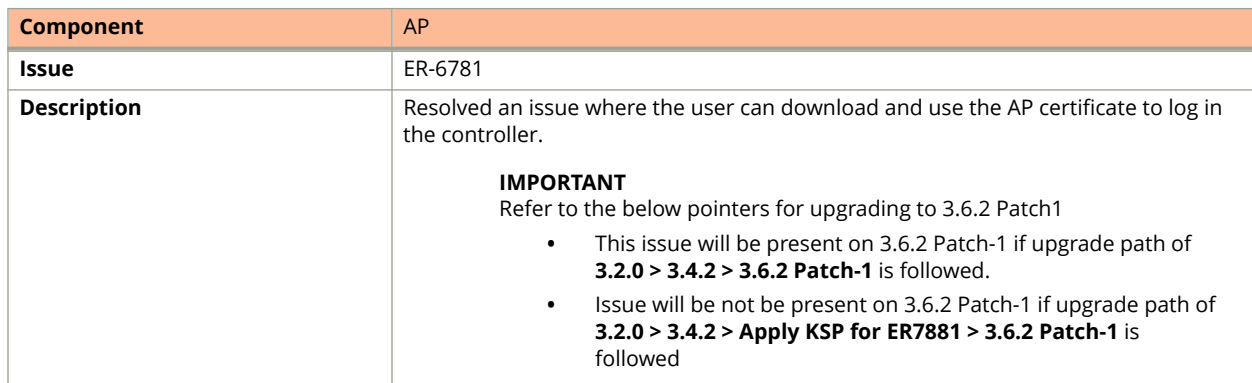

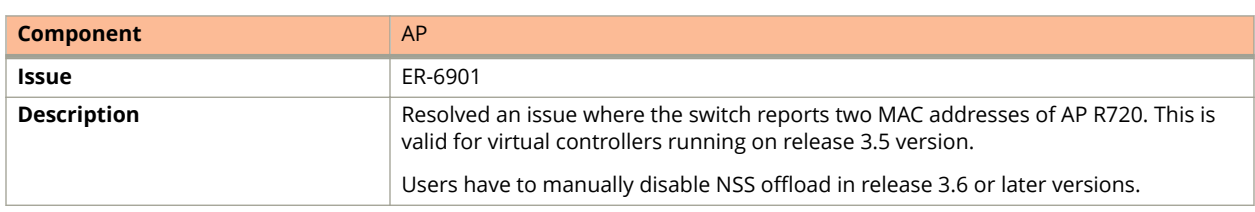

#### Resolved Issues

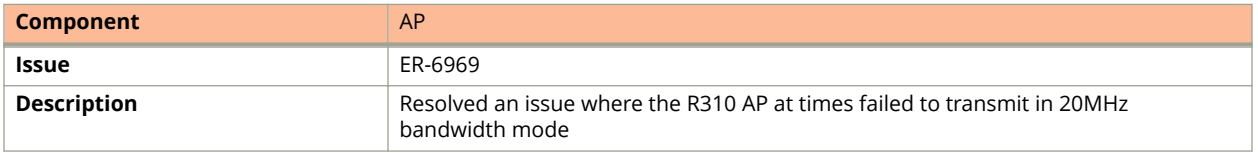

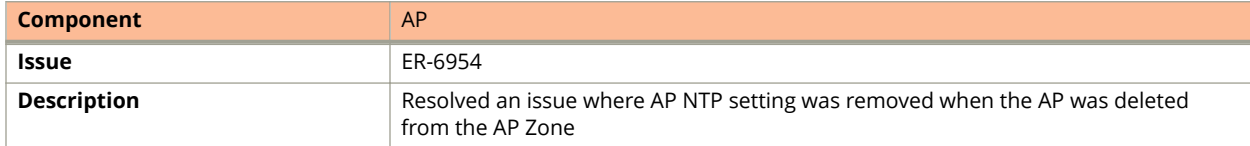

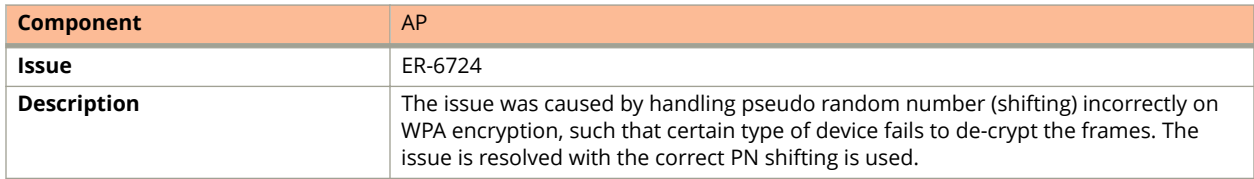

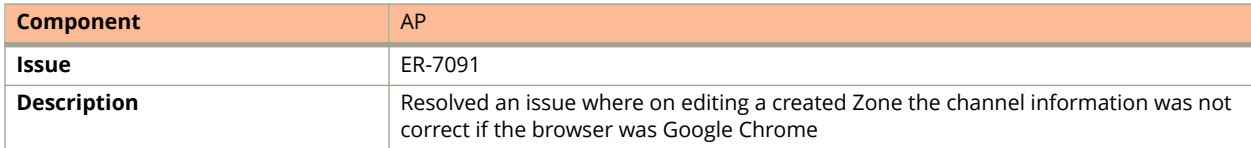

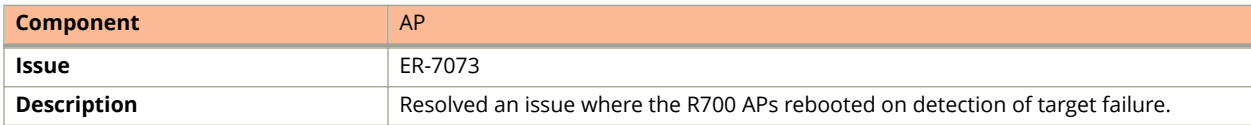

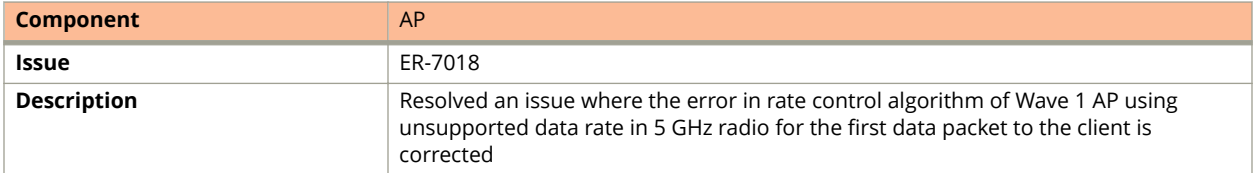

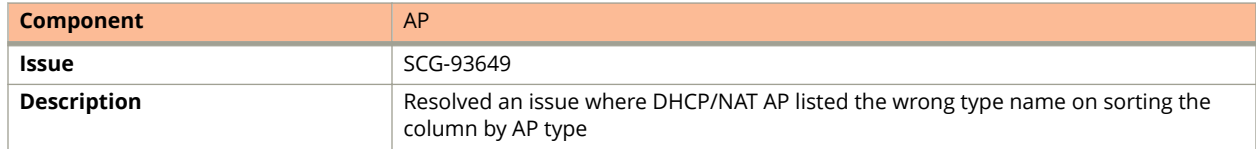

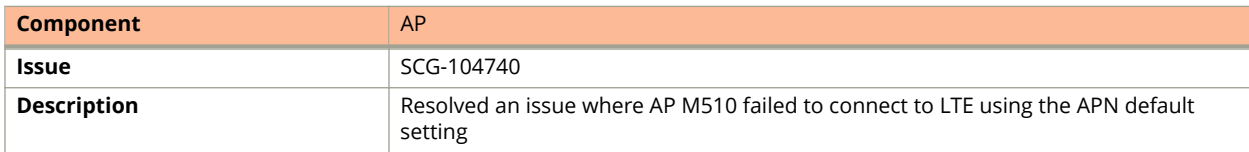

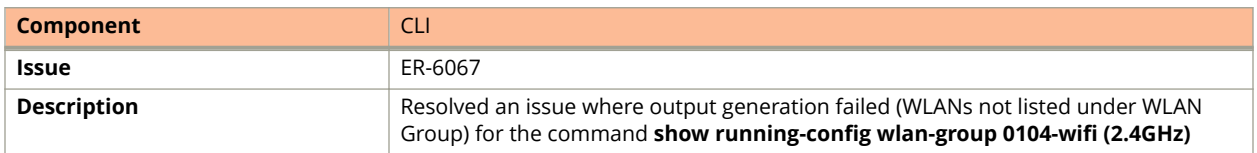

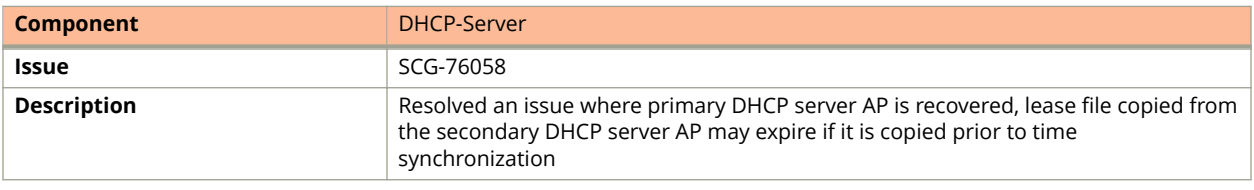

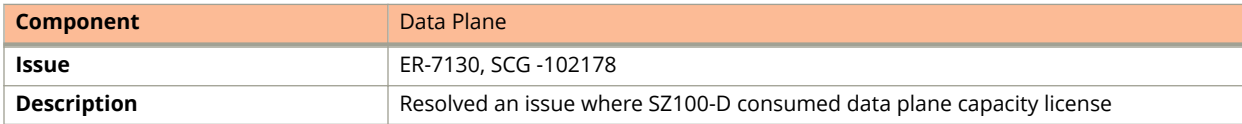

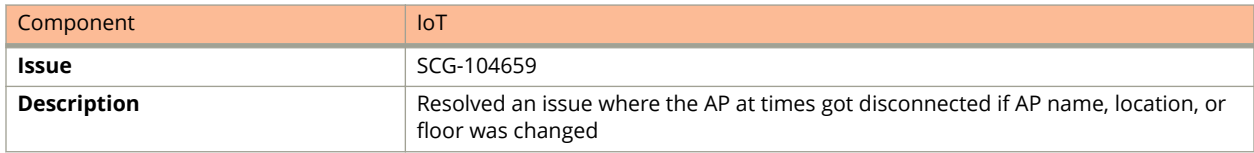

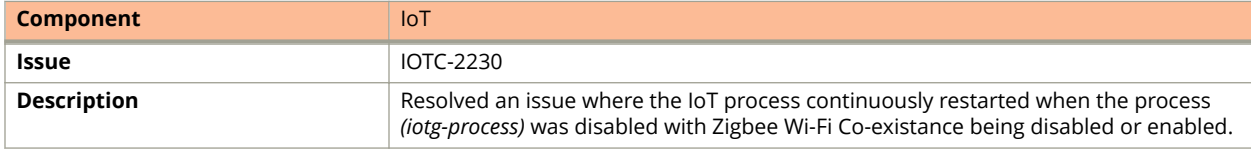

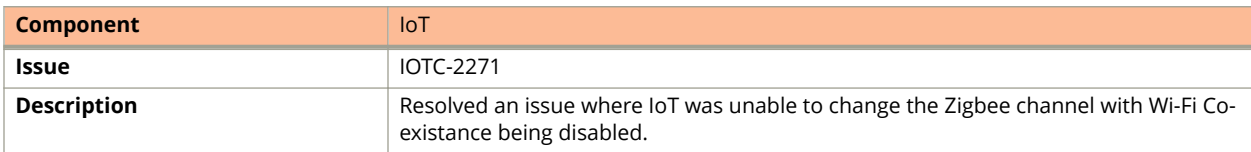

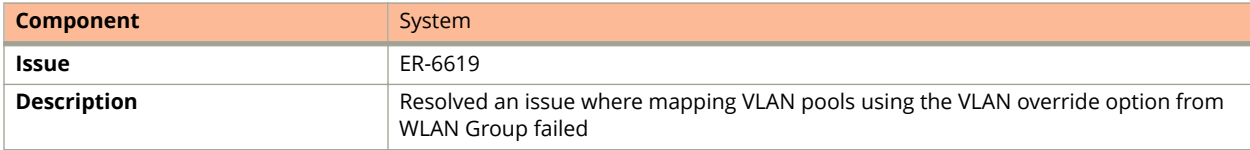

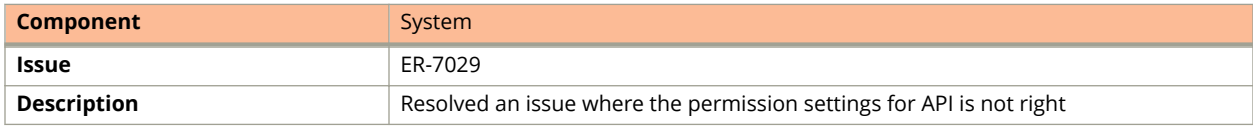

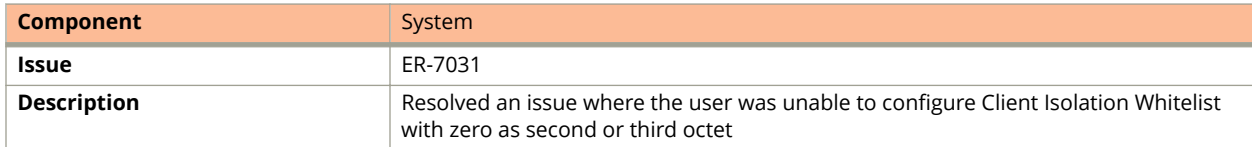

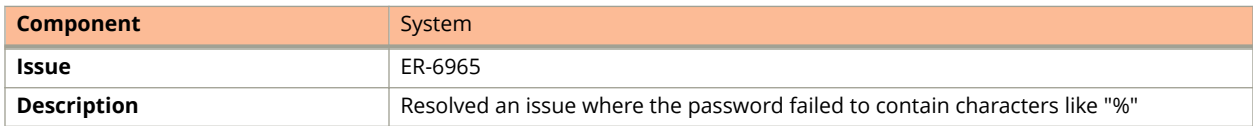

#### Resolved Issues

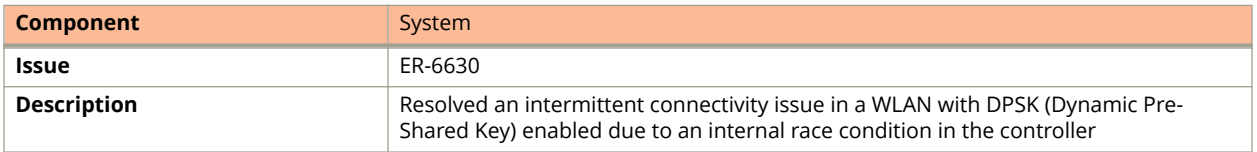

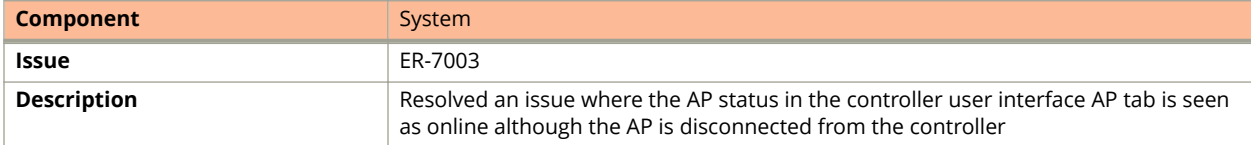

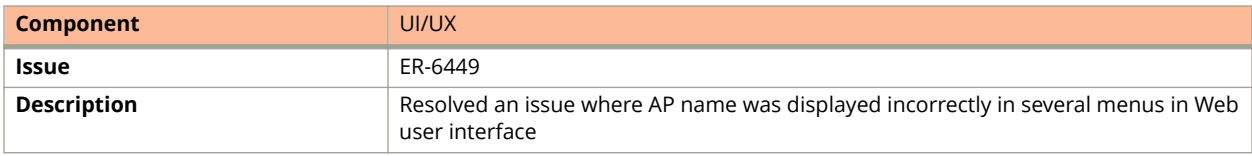

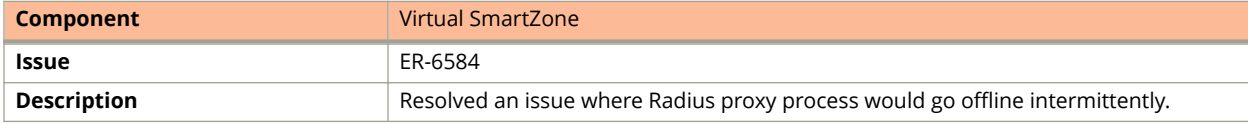

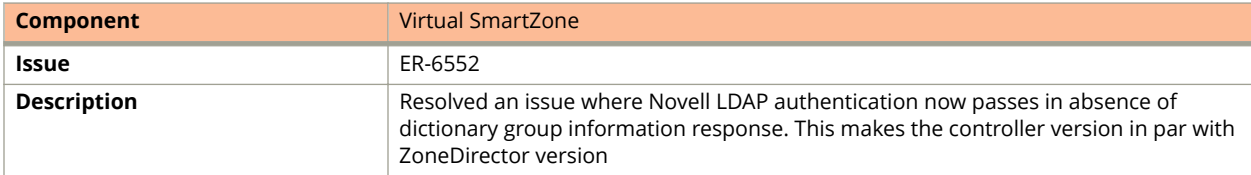

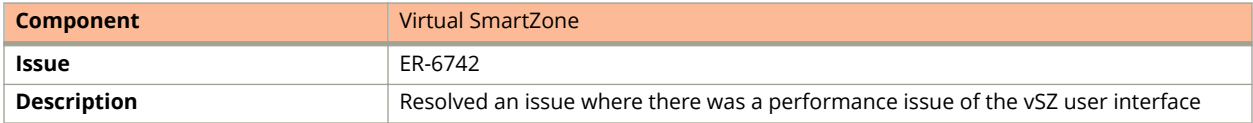

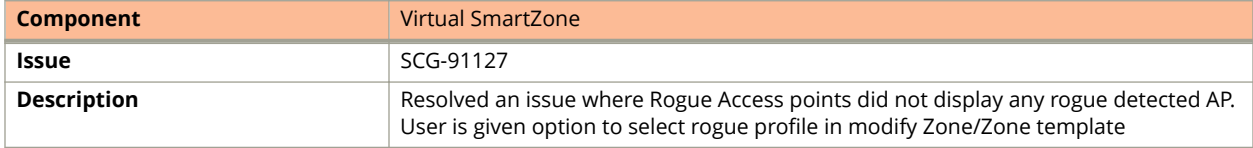

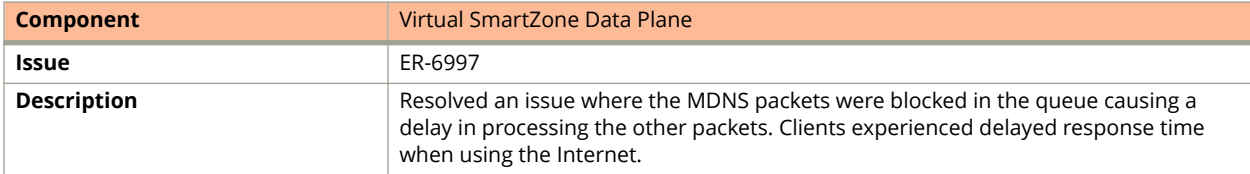

## <span id="page-26-0"></span>**Upgrading to This Release**

## **Before Upgrading to This Release**

Due to underlying changes of the database in this release, data will be dropped during the upgrade. It is recommended that you read the following content carefully before upgrading to this release.

#### **IMPORTANT**

Data migration from SmartZone (SZ) 5.0 or 5.1 to 5.1.1 is supported.

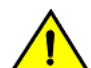

#### **CAUTION**

**Data migration is not supported if system upgrades from release 3.6.0 or 3.6.1 or 3.6.2 to release 5.0, 5.1 or 5.1.1** by SmartZone (SZ) release 5.0, 5.1, and 5.1.1 upgrade. Existing system and network configuration is preserved, **but data such as status and statistics, alarms or events, administrator logs, and mesh uplink history is not** migrated to the new release. Contact Ruckus support for concerns or additional clarifications. [SCG-73771]

#### **ATTENTION**

If you are upgrading with a three or four nodes cluster running on version 5.0.0.0.676 with 22500 APs and above refer to caveat **[SCG-97442]**.

- **•** The upgrade path is changed and is now limited to N-2 support. Only 3.6.0 or 3.6.1 or 3.6.2 or 5.0 or 5.1 releases can be upgraded to 5.1.1 release.
- **•** When upgrading to the release 5.1.1 image from release 3.6.0 or 3.6.1 or 3.6.2, the system displays the following warning message about not supporting data migration (statistics, events, administrator logs) during the upgrade process.

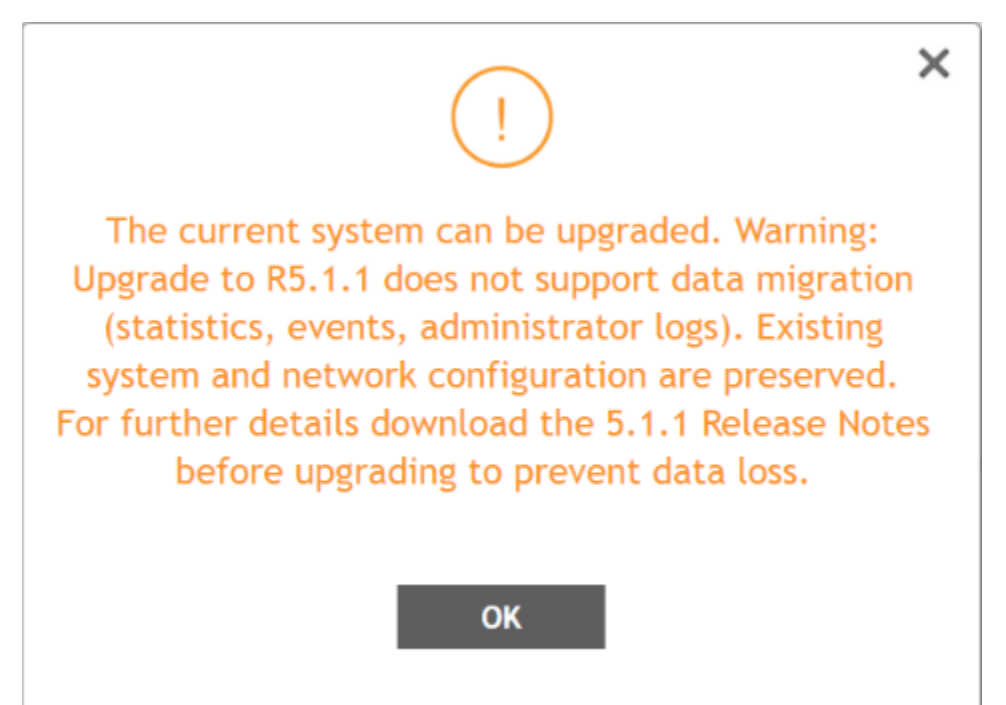

#### *Upgrading ICX Switches*

Ruckus ICX switches starting from 08.0.90 releases supports unified images which require two step process from prior releases. The two step process is:

- 1. **Step 1** Upgrade from 08.0.80 (non- Unified FastIron Image (UFI) or UFI) > 08.0.90 UFI
- 2. **Step 2**  Upgrade from **08.0.90 UFI > 08.0.90a UFI**

#### **NOTE**

Refer to Ruckus FastIron Software Upgrade Guide, 08.0.90 for details.

#### *Data Migration Recommendations*

If you need to preserve your data or reports, consider the following recommended options before upgrading:

**•** Leverage an existing SCI platform to send statistics and reports to SCI before the upgrade.

#### **NOTE**

SCI comes with a free 90-day evaluation.

- **•** Backup and export existing statistics and reports using Export tools or Streaming API before the upgrade.
- **•** Ruckus will be able to provide the Data Migration Tool to interested customers (only available to Essential controllers), and the Data Migration Tool Guide is downloadable from the support site.

#### **NOTE**

Use of the Data Migration Tool is not recommended for high-scale users running SZ300 or vSZ-H.

#### *Upgrade Considerations*

Before upgrading, consider these additional points.

- **•** Before uploading a new AP patch, Ruckus strongly recommends that you save a cluster backup, in case you want to restore the previous AP patch.
- **•** Before upgrading the controller, Ruckus strongly recommends that you back up the entire cluster. In case the upgrade fails, you can use the cluster backup to roll back the cluster to its previous state.
- **•** When upgrading vSZ-E/vSZ-H, if the memory/CPU allocation of the current VM instance does not match the lowest resource level of the new VM instance to which the new vSZ-E/vSZ-H version will be installed, you will be unable to perform the upgrade. On the other hand, if the new VM instance has insufficient hard disk space, a warning message appears after you upload the upgrade image, but you will still be able to perform the upgrade.

## **WARNING**

LAG users must go through the following process before upgrade to avoid losing IP connectivity:

- 1. Disable secondary port of the LAG in the AP.
- 2. Disable Bonding on the AP using AP CLI.
- 3. Upgrade the AP Zone.
- 4. Enable LAG using controller GUI.
- 5. Enable secondary port on the AP.

**•**

## <span id="page-28-0"></span>**Virtual SmartZone Required Resources**

Before upgrading vSZ to this release, verify that the virtual machine on which vSZ is installed has sufficient resources to handle the number of APs, wireless clients and ICX Switches that you plan to manage. See the tables below for the **required** virtual machine system resources.

The values for vCPU, RAM, and Disk Size are linked together and cannot be changed individually. When changing one of these parameters, all three values need to **match exactly** with an existing Resource Level. Taking vSZ-H Resource Level 5 as an example: when adjusting the number of vCPU from 4 to 6, the amount of RAM needs to be adjusted to 22GB and the Disk Size needs to be adjusted to 300GB, thereby matching all the values of Resource Level 6.

#### **WARNING**

These vSZ required resources may change from release to release. Before upgrading vSZ, always check the required resource tables for the release to which you are upgrading.

#### **NOTE**

When initially building up the network it can use a higher Resource Level than needed for the number of APs first deployed, if all the three parameters (vCPU, RAM and Disk Size) **match exactly** with that higher Resource Level.

#### **ATTENTION**

It is recommended that there should be only one concurrent CLI connection per cluster when configuring vSZ.

In the following tables the high scale resources are broken into two tables for easy readability. These tables are based on the *AP Count Range*.

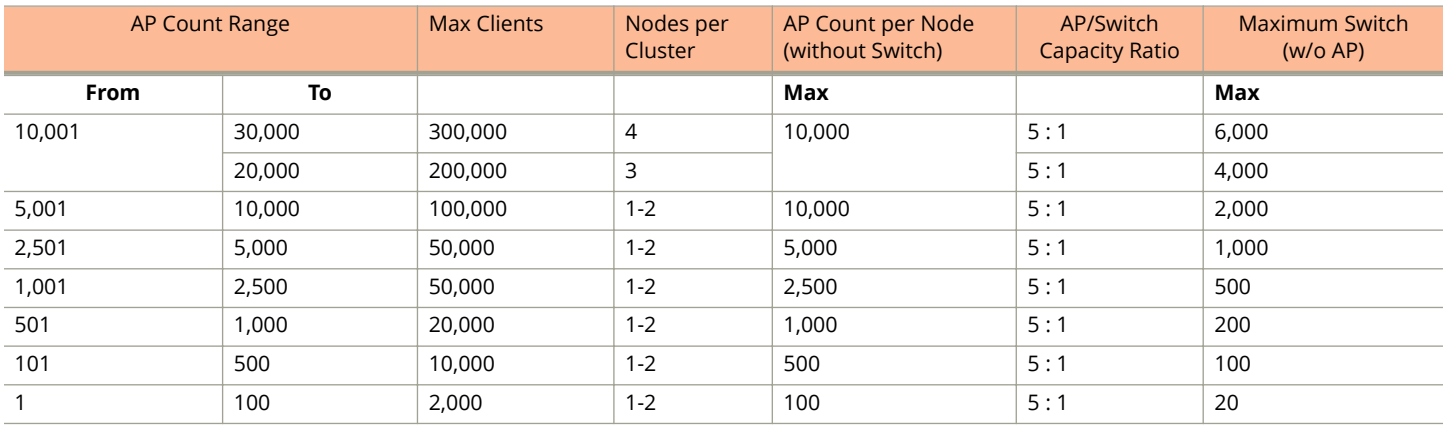

#### **TABLE 6 vSZ High Scale required resources**

#### **TABLE 7 vSZ High Scale required resources**

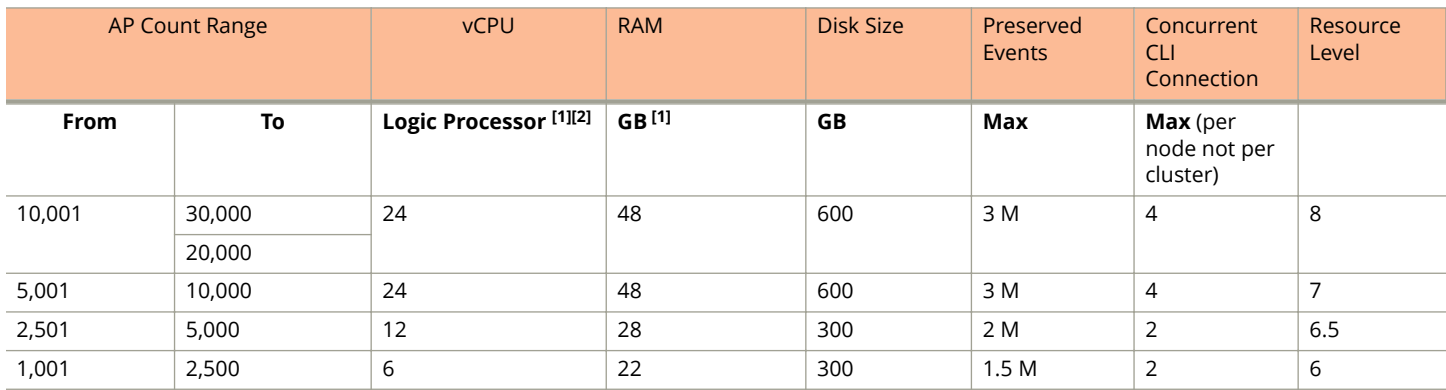

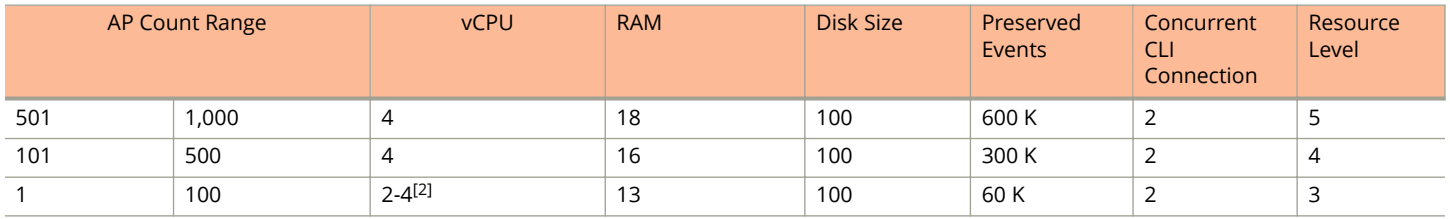

#### **TABLE 7 vSZ High Scale required resources (continued)**

In the following tables the essential scale resources are broken into two tables for easy readability. These tables are based on the *AP Count Range*.

#### **TABLE 8 vSZ Essentials required resources**

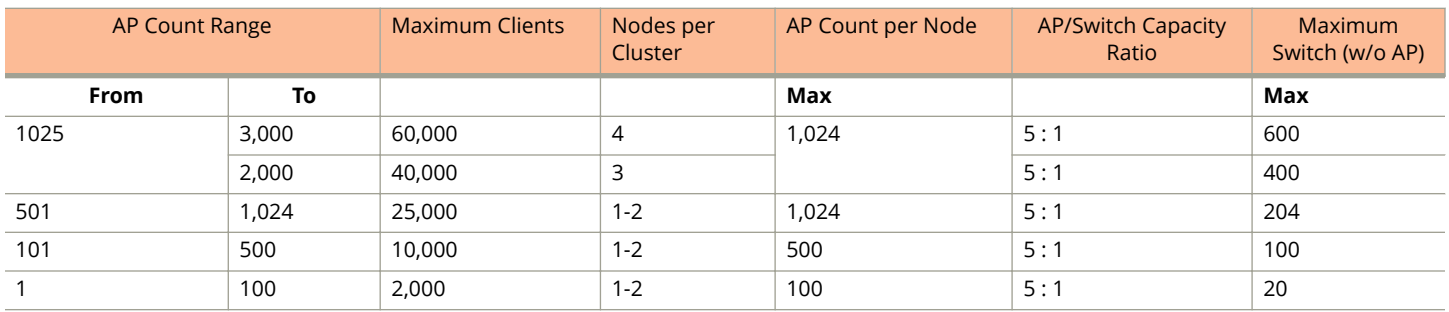

#### **NOTE**

The recommended vCPU core for the vSZ-E with **AP Count Range** 1 through 100 is 2-4.

#### **TABLE 9 vSZ Essentials required resources**

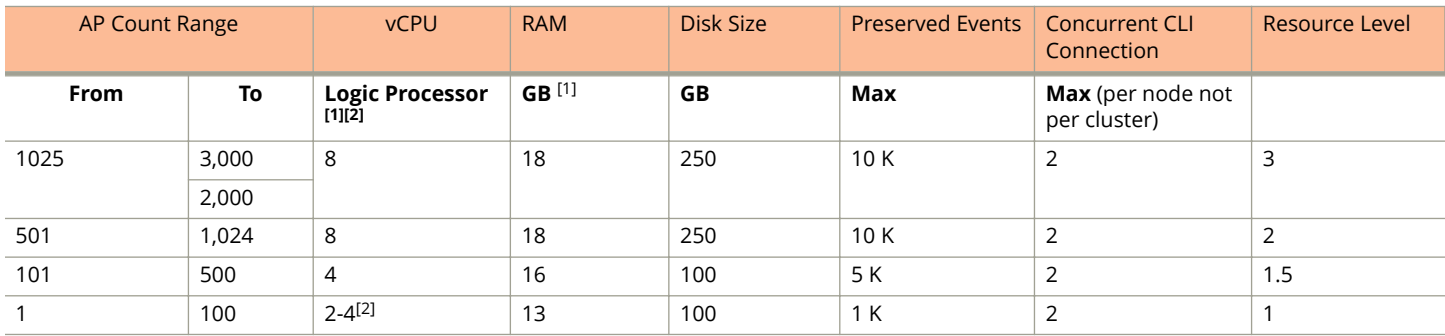

#### **NOTE**

[1] - vSZ-H and vSZ-E have different report interval. For example, AP sends the status to vSZ-E every 90 seconds but to vSZ-H it is sent every 180 seconds, which means that vSZ-E need more CPU in scaling environment based on the resource level.

[2] - 4 logic processors requested in Hyper-V environment or Azure with low CPU throughput. If vSZ setup failed because Azure with low CPU throughput, it is strongly recommended to increase core numbers or migrate to other family of Azure that provides better ACU (Azure Compute Unit), for instance, at least better than (D1 family, ACU = 160).

## <span id="page-30-0"></span>**Maximum Supported AP and Switch Management**

The tables below list the maximum supported resources between APs and switches.

SmartZone 5.1.1 support dynamic (linear) AP/Switch capacity based on capacity ratio. No AP/Switch mode, only mix mode and AP/Switch support number base on total amount connect AP/Switch capacity.

#### **Capacity Ratio**

High scale profile with higher switch support capacity to 5:1 from 8:1

vSZ-H L6 ~ L8

5:1 (10000 AP : 1250 switches)

#### **Example: Calculating the Total Capacity**

**•** 200 APs + 100 switches (1:5)

 $(200 \times 1)$  +  $(100 \times 5)$  = 700 (Total Capacity) This requirement could use L5, since the total capacity is smaller than 1,000.

**•** 400 APs + 10 switches (1:5)

 $(400 \times 1) + (10 \times 5) = 450$  (Total Capacity) This requirement could use L4, since the total capacity is smaller than 500.

#### **NOTE**

These required resources may change from release to release. Before upgrading, always check the required resource tables for the release to which you are upgrading.

#### **TABLE 10 AP and Switch resource table for 1 and 2 nodes**

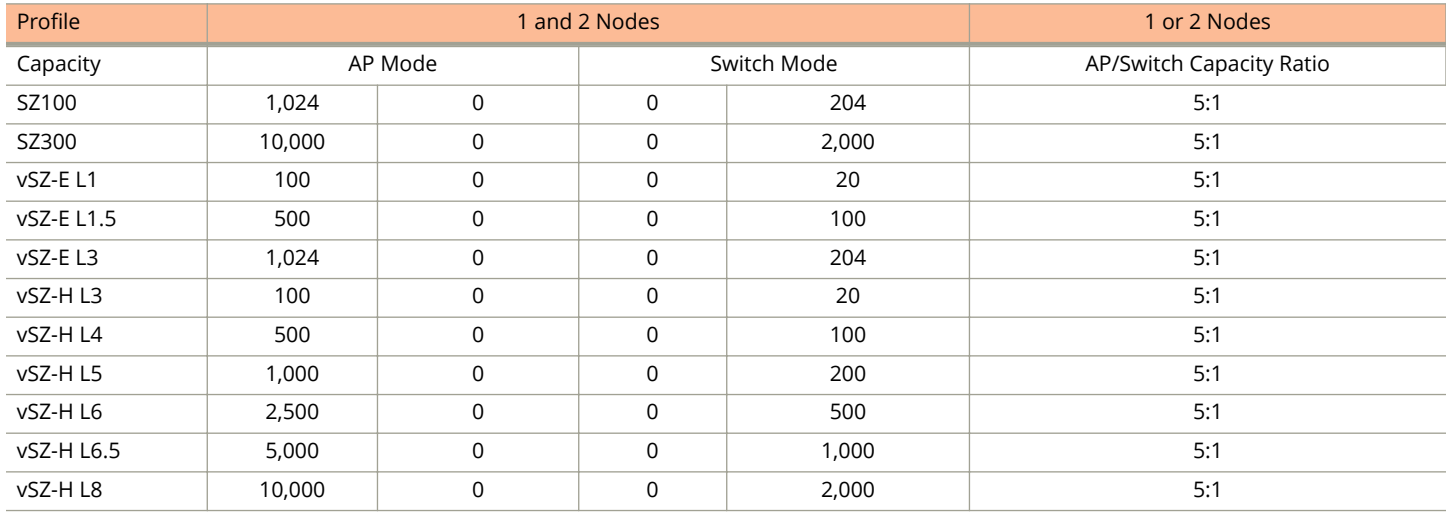

In the following tables for three and four nodes are broken into two tables for easy readability.

#### **TABLE 11 AP and Switch resource table for 3 and 4 nodes**

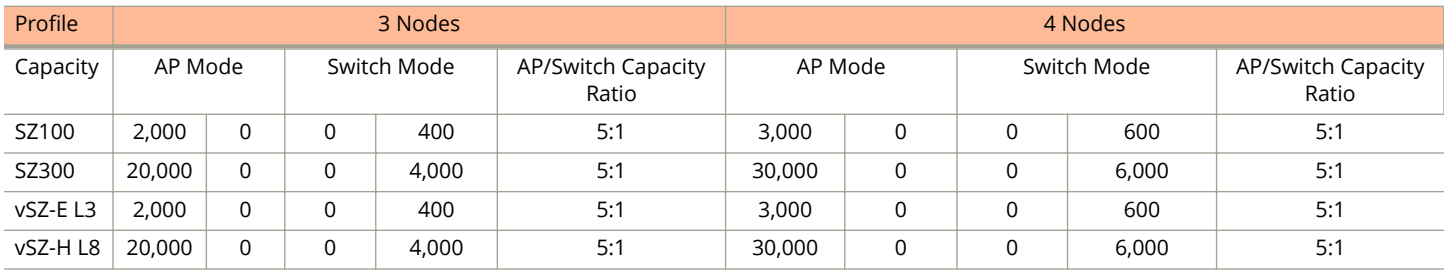

## <span id="page-31-0"></span>**SmartZone Upgrade Paths**

Before you upgrade the controller, verify that it is running a release build that can be upgraded to this release.

To help ensure that the cluster firmware upgrade process can be completed successfully, the cluster interfaces of all nodes must be connected and up. **[SCG-34801]**

#### **TABLE 12 Previous release builds**

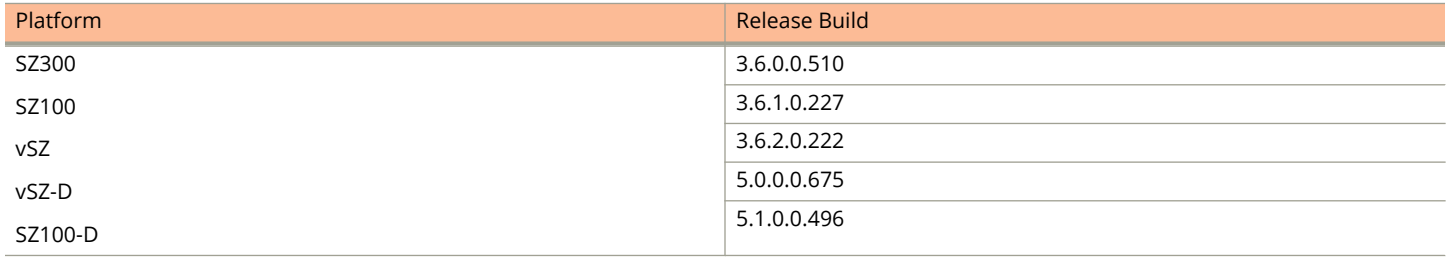

If you are running an earlier version, you must first upgrade to appropriate version for your model, as shown in the above list, before upgrading to this release.

### **Supported SmartZone and Data Plane Platform**

The below table lists the supported platform for each controller and data plane.

<span id="page-32-0"></span>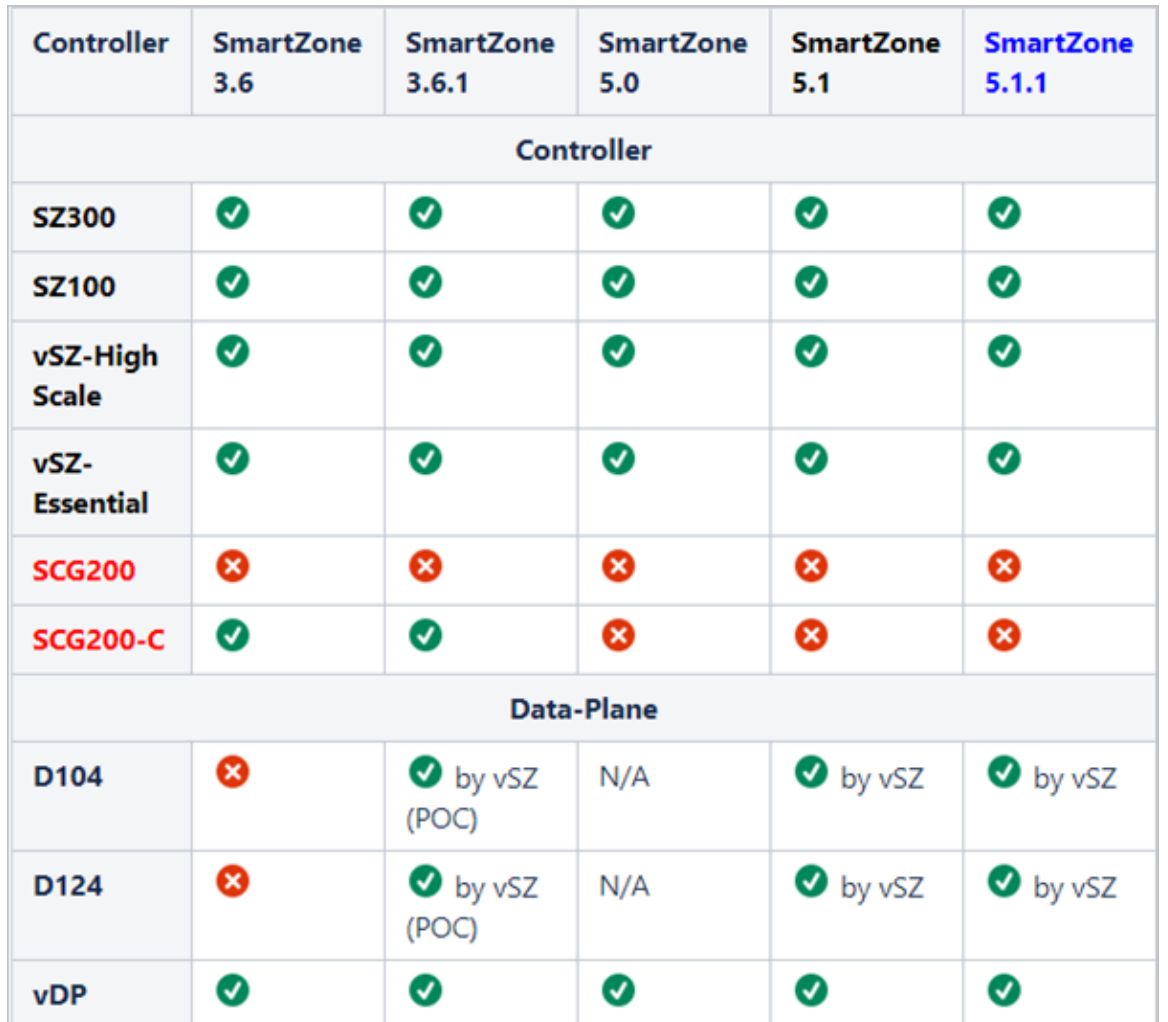

## **Multiple AP Firmware Support in the SZ100/vSZ-E/SZ300/vSZ-H**

The AP firmware releases that APs use are configured at the zone level. This means that APs that belong to one zone could use a different AP firmware release from APs that belong to another zone.

#### **ATTENTION**

SZ300/SZ100/vSZ-E/vSZ-H is referred as **controller** in this section.

#### **REMEMBER**

If you have AP zones that are using 3.4.x or 3.5.x and the AP models that belong to these zones support AP firmware 3.6 (and later), change the AP firmware of these zones to 3.6 (or later) to force these APs to upgrade their firmware. After you verify that all the APs have been upgraded to AP firmware 3.6 (or later), proceed with upgrading the controller software to release 5.1.1. All other AP firmware releases that were previously available on the controller will be deleted automatically during the upgrade.

#### <span id="page-33-0"></span>**ATTENTION**

In earlier releases, Essentials controllers (vSZ-E or SZ100) automatically upgraded both the controller firmware and AP firmware when the system is upgraded. In release 3.5, however, the concept of *Multi-Zone* was introduced, which slightly changed the upgrade workflow where the system and the AP zones upgraded independently. When upgrading the controller to 5.1.1, the AP Zone firmware remains the same.

#### *Up to Three Previous Major AP Releases Supported*

Every platform release can support up to three major AP firmware releases, including (1) the latest AP firmware release and (2) two of the most recent major AP firmware releases. This is known as the N-2 (n minus two) firmware policy.

#### **NOTE**

A major release version refers to the first two digits of the release number. For example, 3.6.1 and 3.6.2 are considered part of the same major release version, which is 3.6.

The following releases can be upgraded to release 5.1.1:

- **•** 5.1
- **•** 5.0
- **•** 3.6.x

The AP firmware releases that the controller will retain depends on the controller release version from which you are upgrading:

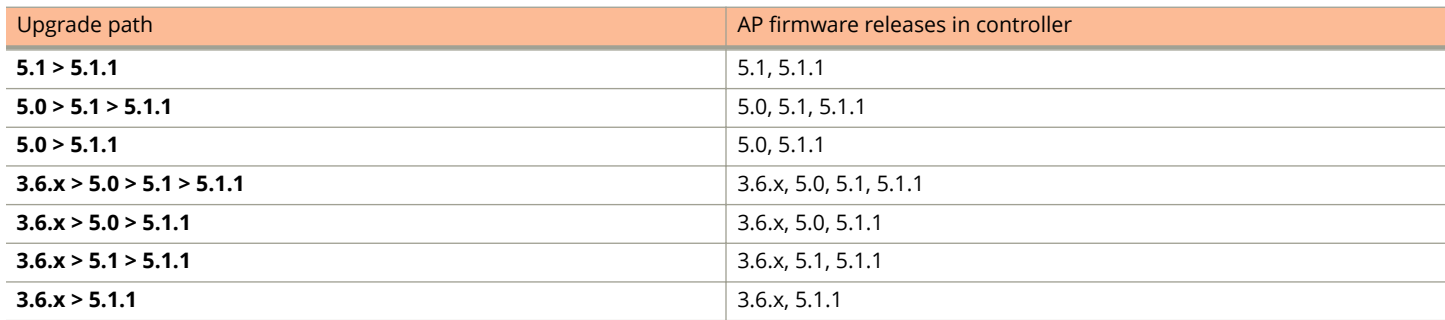

All other AP firmware releases that were previously available on the controller will be deleted automatically. For example:

- **•** If you are upgrading the controller from release 5.1, then the AP firmware releases that it will retain after the upgrade will be 5.1.1 and 5.1 (and 5.0 and/or 3.6.x if this controller was previously in these releases).
- **•** If you are upgrading the controller from release 5.0, then the AP firmware releases that it will retain after the upgrade will be 5.1.1 and 5.0 (and 3.6.x if this controller was previously in release 3.6).
- **•** If you are upgrading the controller from release 3.6.x, then the AP firmware releases that it will retain after the upgrade will be 5.1.1 and 3.6.x.

### **EoL APs and APs Running Unsupported Firmware Behavior**

Understanding how the SZ300/vSZ-H controllers handle APs that have reached End-of-Life (EoL) status and AP running unsupported firmware can help you design an upgrade plan that will minimize impact on wireless users in your organization.

#### **NOTE**

SZ300/vSZ-H is referred as **controller** in this section.

#### **EoL APs**

<span id="page-34-0"></span>To check if an AP that you are managing has reached EoL status, visit the Ruckus support website. The icons for EoL APs appear with the *END OF LIFE* watermark.

- 1. An EoL AP that has not registered with the controller will be moved to the Staging Zone and its state set to Pending. This AP will be unable to provide WLAN service to wireless clients.
- 2. The EOL AP affects the upgrade only in the following conditions. Otherwise, the upgrade be successful.
	- a. Upgrade should be prior to 3.6 release
	- b. This is applicable in SZ100 or vSZ-E controllers

#### **APs Running Unsupported Firmware Releases**

- **•** APs running AP firmware releases that are unsupported by the controller release can still connect to the controller.
- **•** Once connected to the controller and assigned to a zone, the AP will be upgraded to the AP firmware assigned to the zone to which it belongs.

## **Interoperability Information**

## **AP Interoperability**

APs with ordering number prefix 901- (example 901-T300-WW81) may now be supplied with an AP base image release 100.0 or later (including 104.0).

The AP base image is optimized for controller-discovery compatibility to support all Ruckus controller products including ZoneDirector, vSZ and SZ100.

Once the AP discovers and joins a controller (for example, the SZ100), the AP is updated to the compatible controller-specific AP firmware version. The updated AP firmware version becomes the factory-default image. The updated AP firmware version (for example, vSZ AP100.x) will remain persistent on the AP after reset to factory defaults.

An AP configured with base image release 100.0 may be managed by the FlexMaster management tool or may be used in standalone controller-less operation if controller discovery is disabled on the AP web interface.

#### *Enabling ZoneFlex AP Discovery to a SmartZone Controller Using DHCP Option 43*

To ensure reliable discovery of ZoneFlex APs to SmartZone controllers, the DHCP server must be configured to support DHCP Option 43 settings as outlined in the Getting Started Guide for your controller. DHCP option 43 sub codes 03 and 06 IP address assignments must both point to the SmartZone controller's control plane IP address to ensure reliable discovery services.

#### *Enabling ZoneFlex AP Discovery to a SmartZone Controller Using DNS*

To ensure reliable discovery of ZoneFlex APs to SmartZone controllers using DNS resolution, the DNS server must be configured to have two DNS entries. The first DNS entry must use the "RuckusController" prefix and the second entry the "zonedirector" prefix.

Refer to the *Getting Started Guide* for your SmartZone controller for instructions on how to connect the AP to the controller using DNS.

## <span id="page-35-0"></span>**Redeploying ZoneFlex APs with SmartZone Controllers**

#### **NOTE**

A supported ZoneFlex AP configured to operate with ZoneDirector will require an upgrade to a compatible SmartZone controller approved software release prior to interoperating with an SZ or vSZ controller.

Once the AP firmware is updated, the AP will no longer be able to communicate with its old ZoneDirector controller. The AP must be reset to factory default setting before attempting to configure the AP from the SmartZone controller.

#### **NOTE**

There are established ZoneDirector to SmartZone controller migration tools and procedures. Contact [support.ruckuswireless.com](https://support.ruckuswireless.com/NEWCUSTOMER) for the latest available procedures and utilities.

### **Converting Standalone APs to SmartZone**

You can convert standalone ZoneFlex APs (those that are not managed by ZoneDirector) in factory default configuration to be managed by a SmartZone controller.

Follow these steps to convert standalone ZoneFlex APs to the SmartZone controller firmware so that they can be managed by the SZ300, SZ100, or vSZ

1. When you run the SmartZone Setup Wizard, select the **AP Conversion** check box on the **Cluster Information** page.

#### **NOTE**

The figure below shows the AP Conversion check box for the vSZ Setup Wizard. If you are setting up SZ300, or SZ100 the check box description may be slightly different.

**FIGURE 1 Select the AP Conversion check box to convert standalone ZoneFlex APs to controller APs**

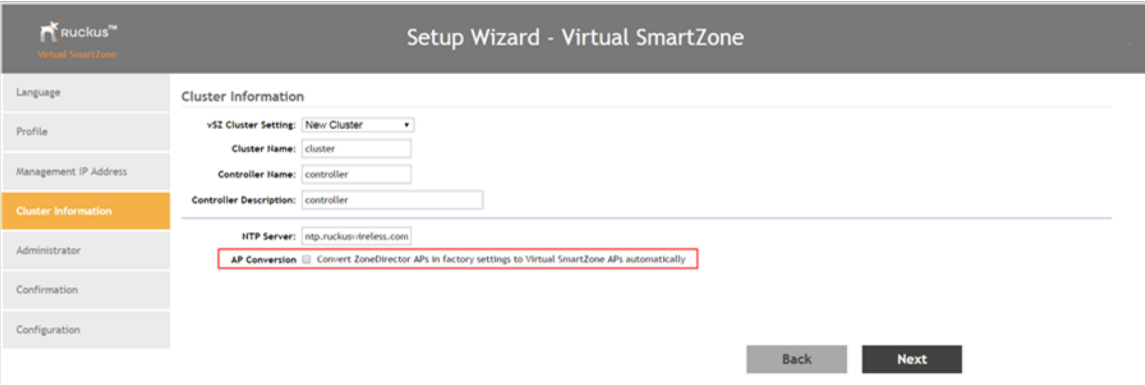

2. After you complete the Setup Wizard, connect the APs to the same subnet as the SmartZone controller.

When the APs are connected to the same subnet, they will detect the SmartZone controller on the network, and then they will download and install the AP firmware from SmartZone controller. After the SmartZone firmware is installed on the APs, the APs will automatically become managed by the SmartZone controller on the network.

### **ZoneDirector Controller and SmartZone Controller Compatibility**

If you have a ZoneDirector controller on the same network, take note of this important information.

<span id="page-36-0"></span>To ensure reliable network operations, it is recommended that ZoneDirector controllers and SmartZone controllers (SZ or vSZ controllers) not be deployed on the same IP subnet or in such a way as the controllers share the same DHCP address scopes and domain name servers (DNS) as there may be limitations or restrictions in AP controller discovery capabilities. An effective network segmentation strategy should be developed when ZoneDirector and SmartZone controllers coexist on the same network.

## **Client Interoperability**

SmartZone controllers and ZoneFlex APs use standard protocols to interoperate with third party Wi-Fi devices. Ruckus qualifies its functionality on the most common clients.

Users will not be redirected to WISPr Internal Logon URL with Chrome browser 65. This is the behavior of Chrome browser version starting from 63. **[SCG-85552]**

**Workaround**: Add the following URLs in Walled Garden list for WISPr redirection to work.

- **•** connectivitycheck.gstatic.com
- **•** clients3.google.com
- **•** connectivitycheck.android.com
- **•** play.googleapis.com
- **•** gstatic.com

For details refer to <https://www.chromium.org/chromium-os/chromiumos-design-docs/network-portal-detection>

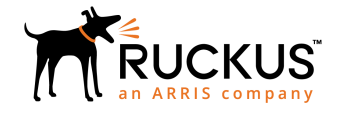

© 2019 ARRIS Enterprises LLC. All rights reserved. Ruckus Wireless, Inc., a wholly owned subsidiary of ARRIS International plc. 350 West Java Dr., Sunnyvale, CA 94089 USA www.ruckuswireless.com